# helion. $p\not\!\downarrow$

#### > Idź do

- · Spis treści
- · Przykładowy rozdział

#### Katalog książek

- Katalog online
- · Zamów drukowany katalog

Twój koszyk

· Dodaj do koszyka

#### Cennik i informacje

- · Zamów informacje o nowościach
- · Zamów cennik

#### Czytelnia

• Fragmenty książek online

#### **X** Kontakt

**Helion SA** ul. Kościuszki 1c 44-100 Gliwice tel. 032 230 98 63 e-mail: helion@helion.pl © Helion 1991-2008

# Java. Praktyczne narzędzia

Autor: John Ferguson Smart Tłumaczenie: Mikołaj Szczepaniak ISBN: 978-83-246-1932-0 Tytuł oryginału: Java Power Tools Format: 168x237, stron: 888

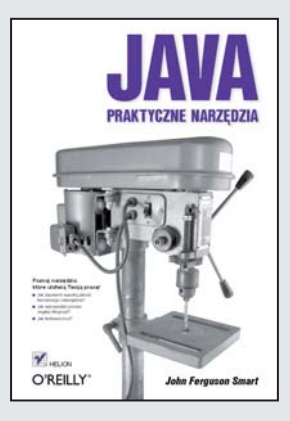

#### Poznaj narzędzia, które okaża się niezbędne!

- Jak zapewnić wysoka jakość tworzonego rozwiązania?
- Jak wprowadzić proces ciagłej integracji?
- Jak testować kod?

Możliwości języka Java znają już chyba wszyscy. Dlatego warto jedynie wspomnieć o tym, że oprócz podstawowych narzędzi do tworzenia oprogramowania w tym języku, które zna każdy programista, istnieje wiele innych – przydatnych i użytecznych – aplikacji. Potrafia one w niezwykle skuteczny sposób przyśpieszyć oraz ułatwić programowanie w języku Java i sprawić, że będzie to zajęcie jeszcze przyjemniejsze. W żadnej innej książce nie znajdziesz tak szczegółowego omówienia tych narzędzi. Zatem jeśli wykorzystujesz jezyk Java na co dzień, musisz ja mieć!

Dzięki tej książce poznasz 33 praktyczne narzędzia, które ułatwią Twoją pracę — narzedzia, które zwieksza niezawodność Twojego kodu, poprawia wydajność oraz zapewnią bezpieczeństwo Twoim plikom źródłowym. Autor książki omawia kilka grup narzędzi, a wśród nich aplikacje takie, jak Maven, Subversion, JUnit czy też Hudson. Dzięki książce "Java. Praktyczne narzędzia" dowiesz się, jak bardzo na jakość Twojego rozwiązania może wpłynać proces ciagłej integracji oraz jak ważne sa testy jednostkowe czy integracyjne. Ponadto autor książki omawia 29 innych narzędzi, które zwiększaja komfort pracy. Otwórz spis treści i spójrz, jak cenne informacje sa zawarte w tei ksiażce!

- Wykorzystanie narzędzi kompilujących (Ant, Maven2)
- Zastosowanie systemów kontroli wersji (CVS, Subversion)
- Sposoby oceny jakości kodu (CheckStyle, PMD, FindBugs, Jupiter)
- Tworzenie wysokiej jakości dokumentacji
- Przygotowanie testów jednostkowych (JUnit, TestNG)
- Przeprowadzanie testów integracyjnych
- Systemy raportowania i śledzenia błedów (Bugzilla, Trac)
- Narzedzia pozwalające na wprowadzenie procesu ciągłej integracji (Continuum, Hudson)
- Sposoby przeprowadzania testów obciążeniowych
- Profilowanie i monitorowanie aplikacji za pomocą narzędzi dostępnych w pakiecie JDK oraz Eclipse

Zobacz, jak łatwo można wykonać skomplikowane zadania!

# **Spis treści**

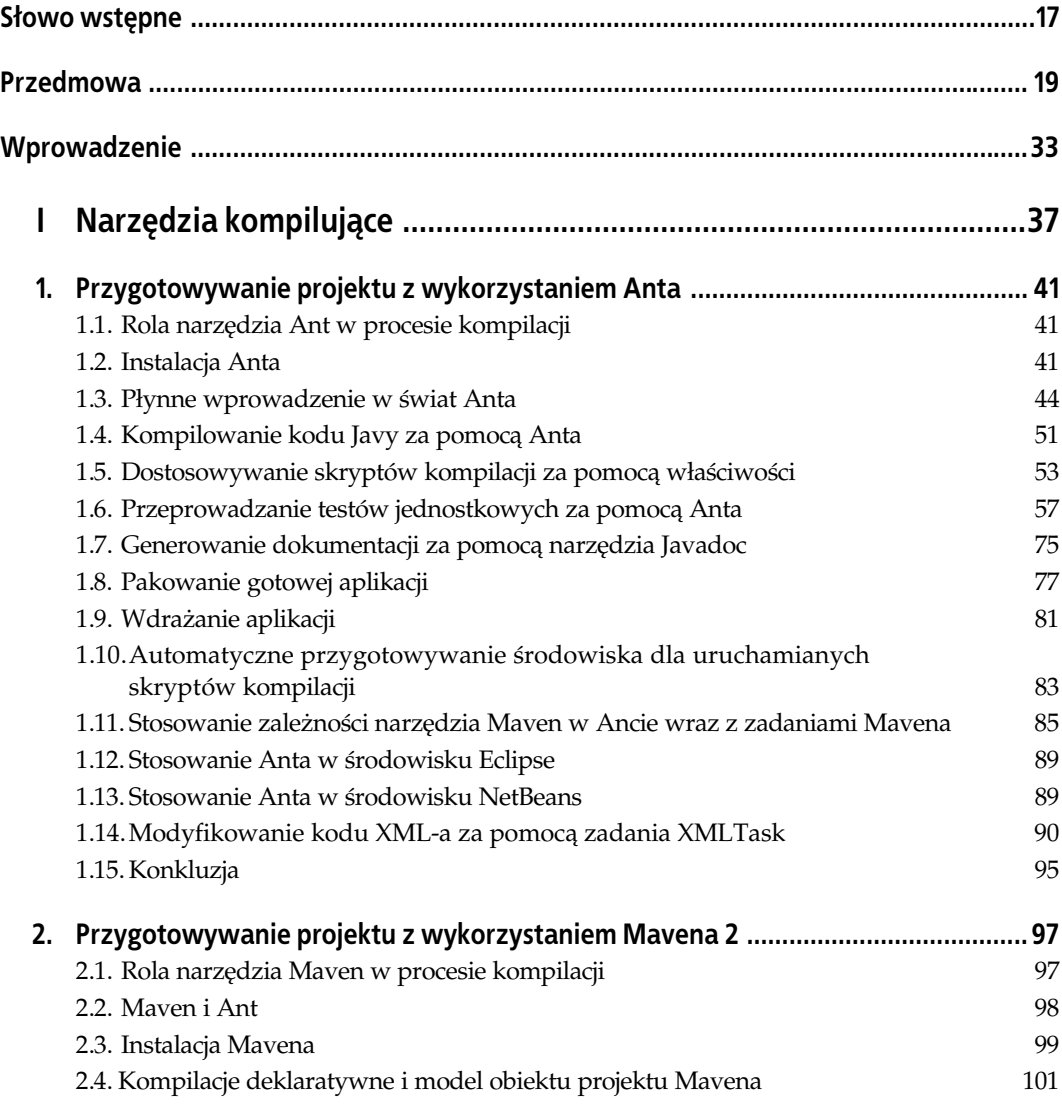

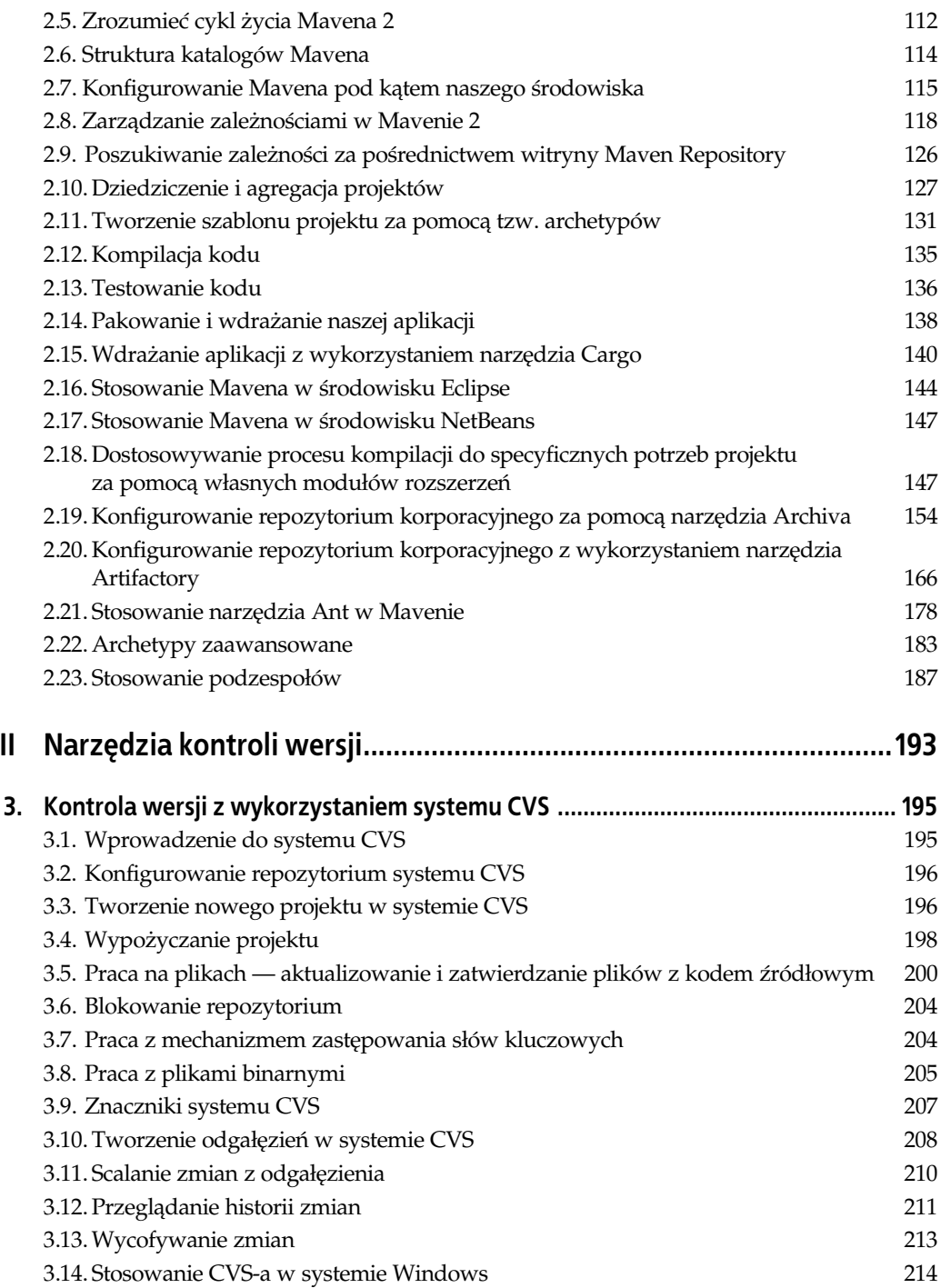

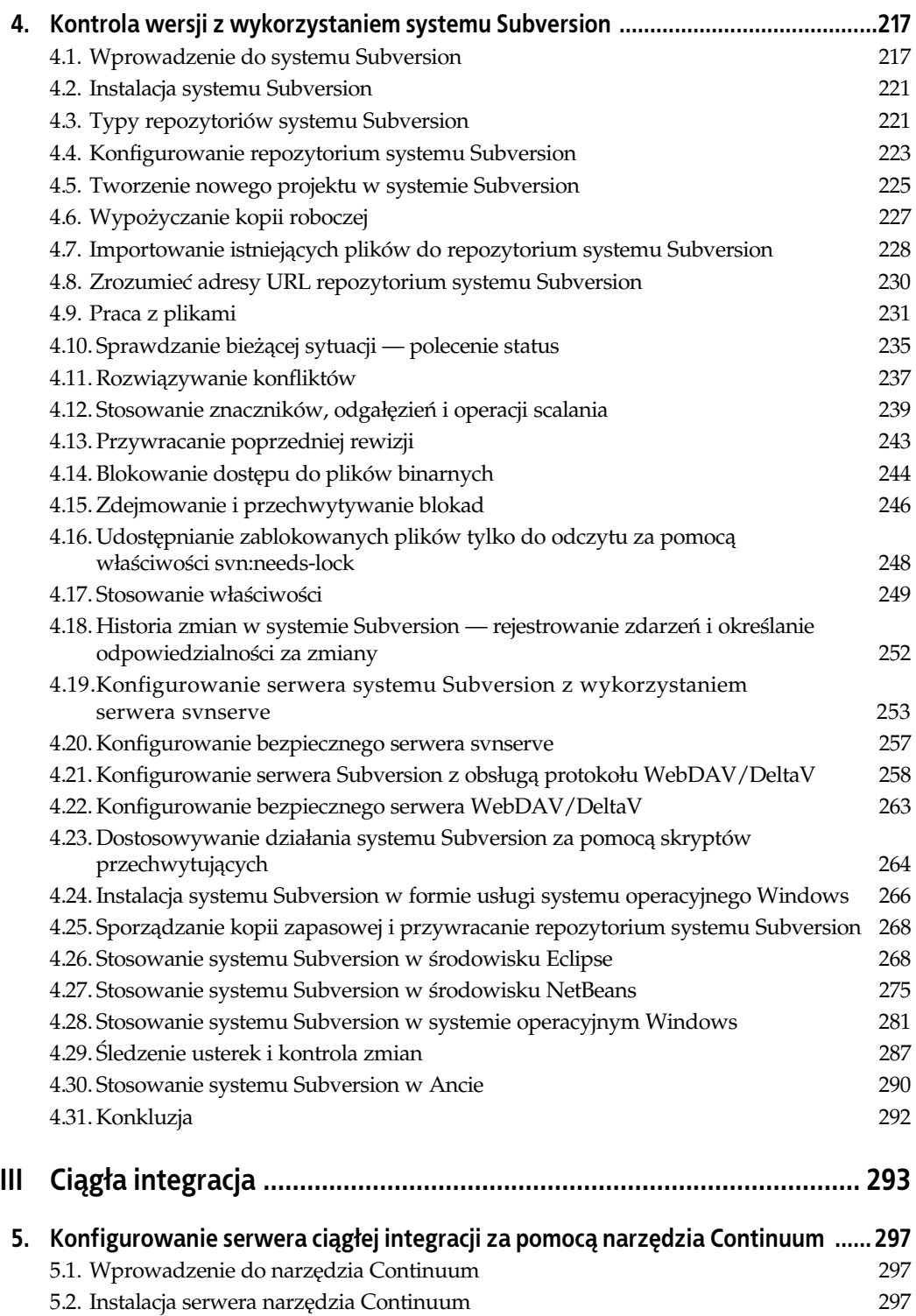

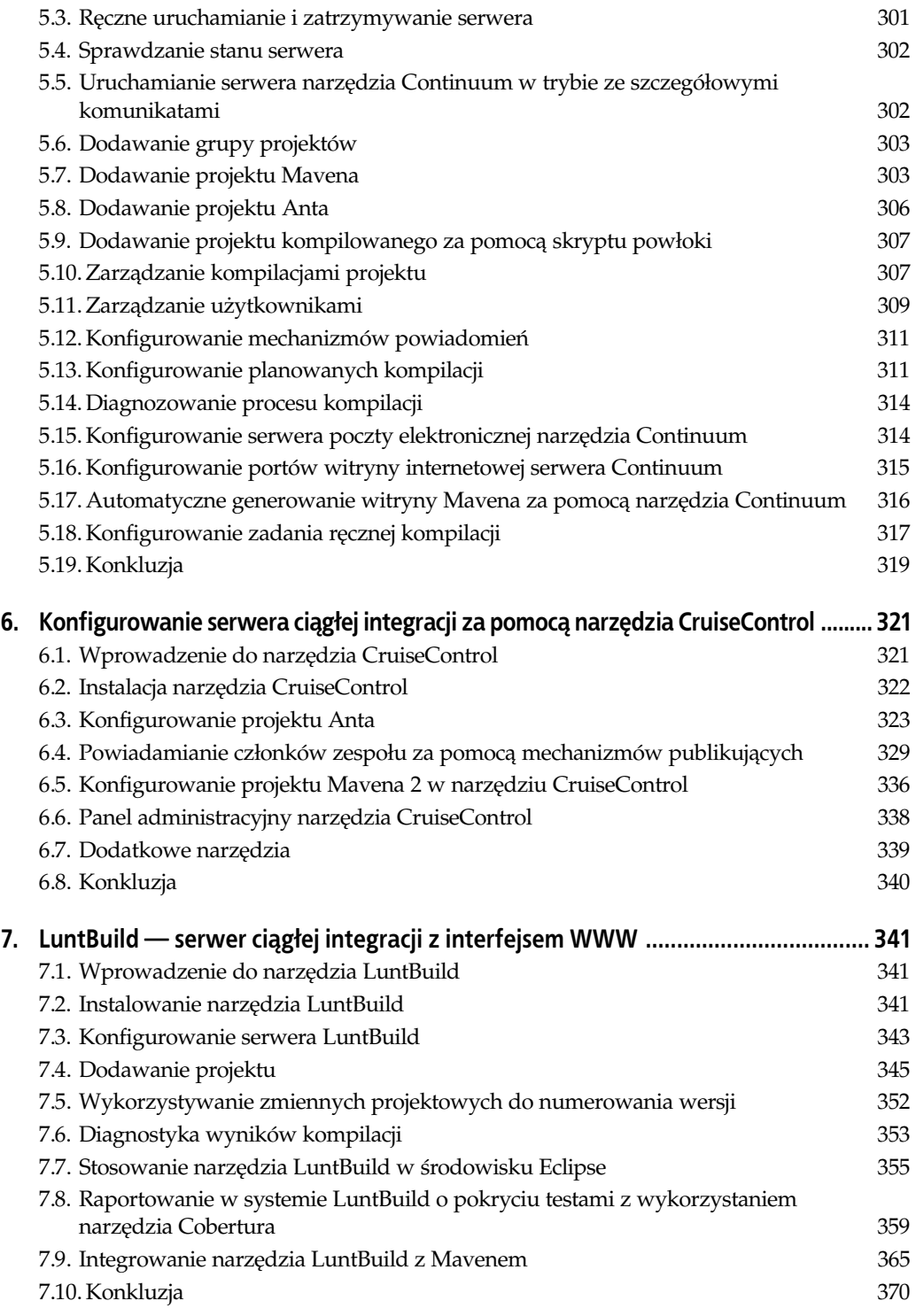

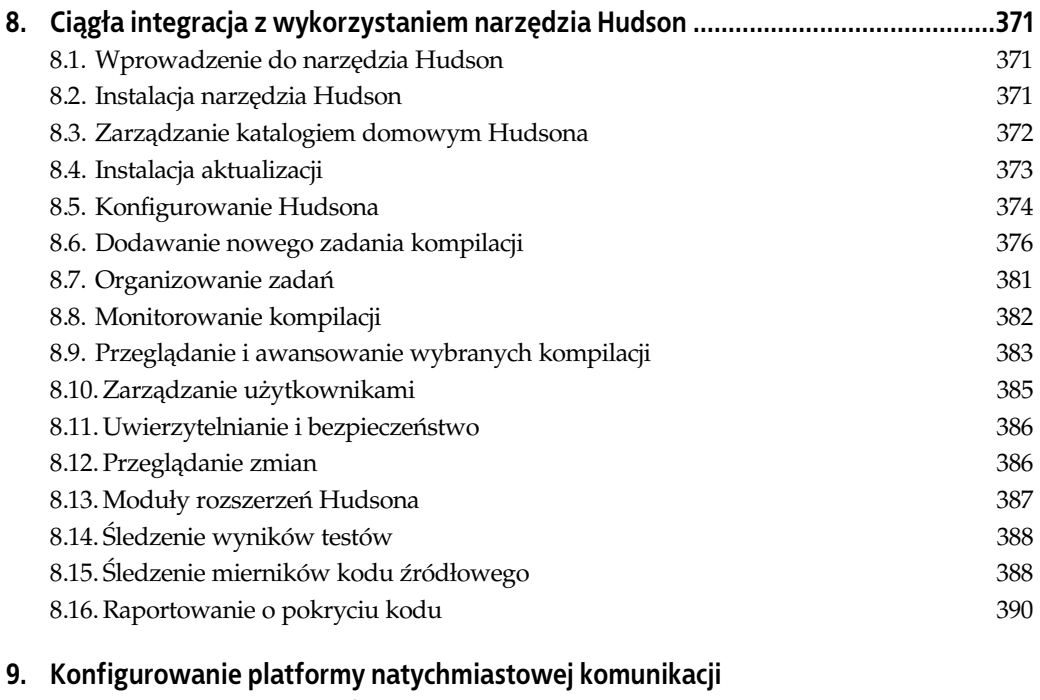

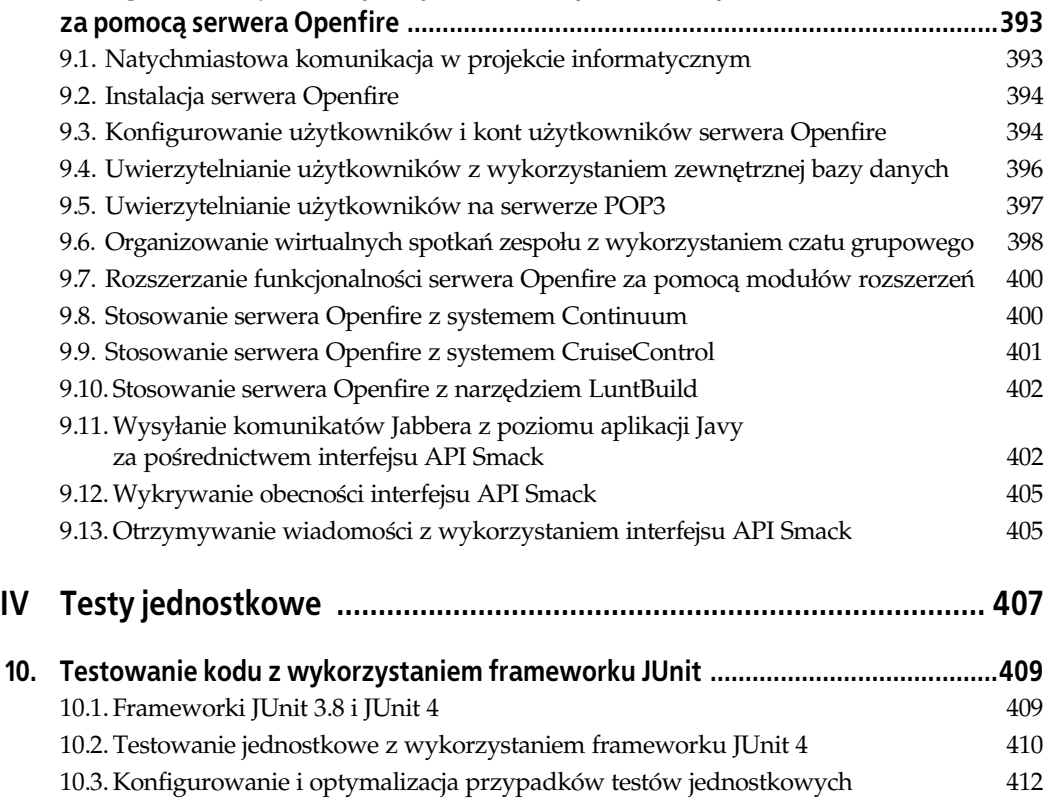

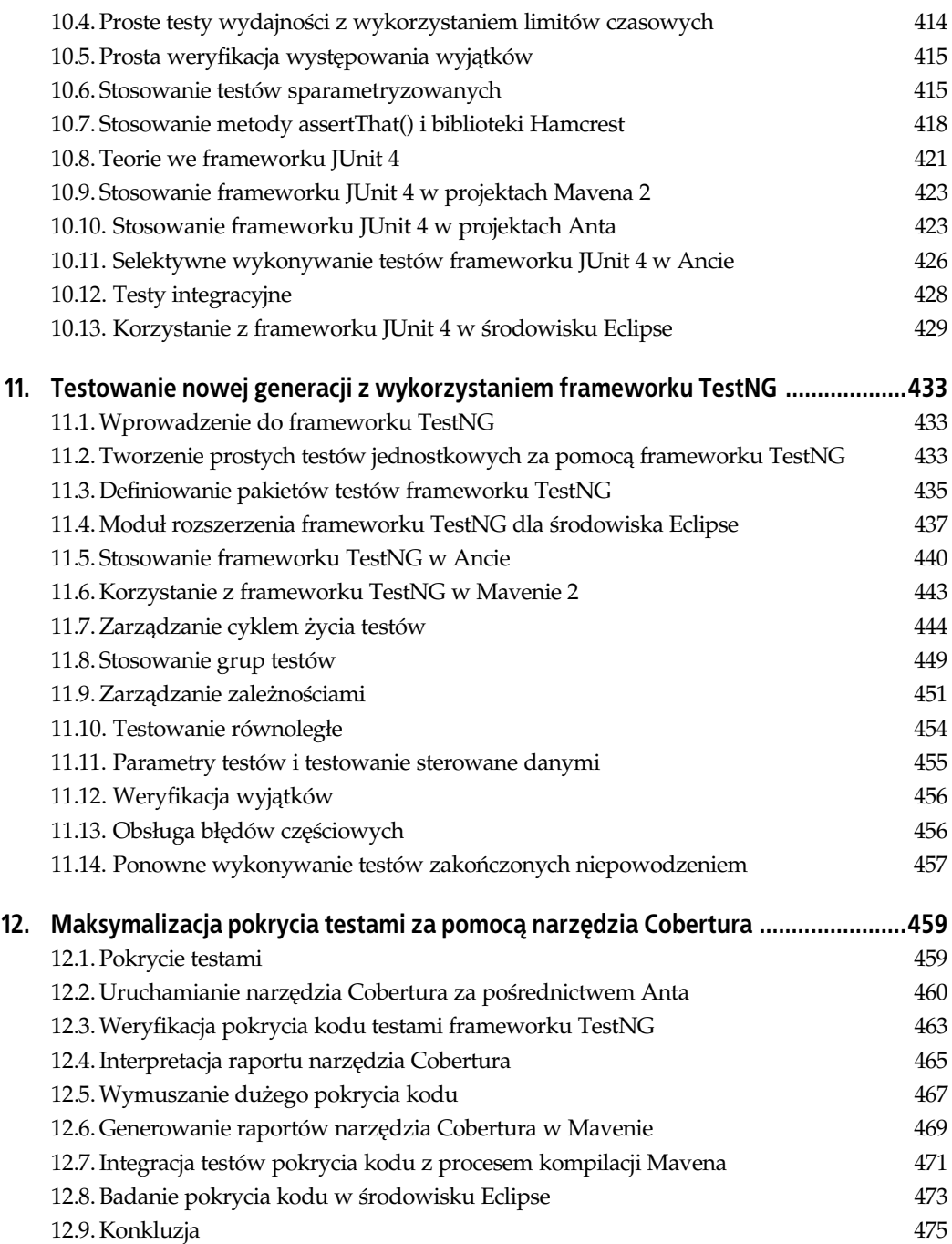

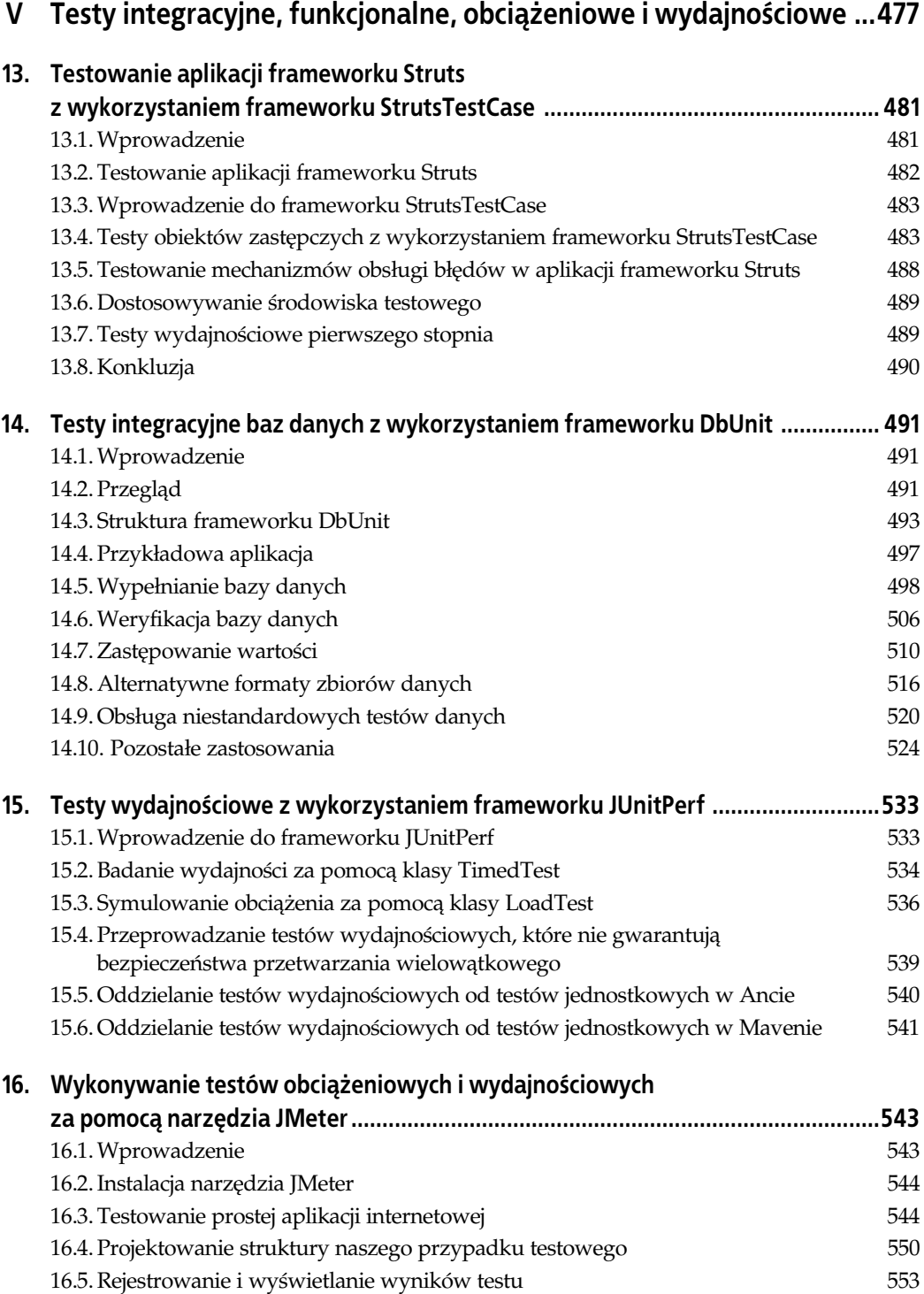

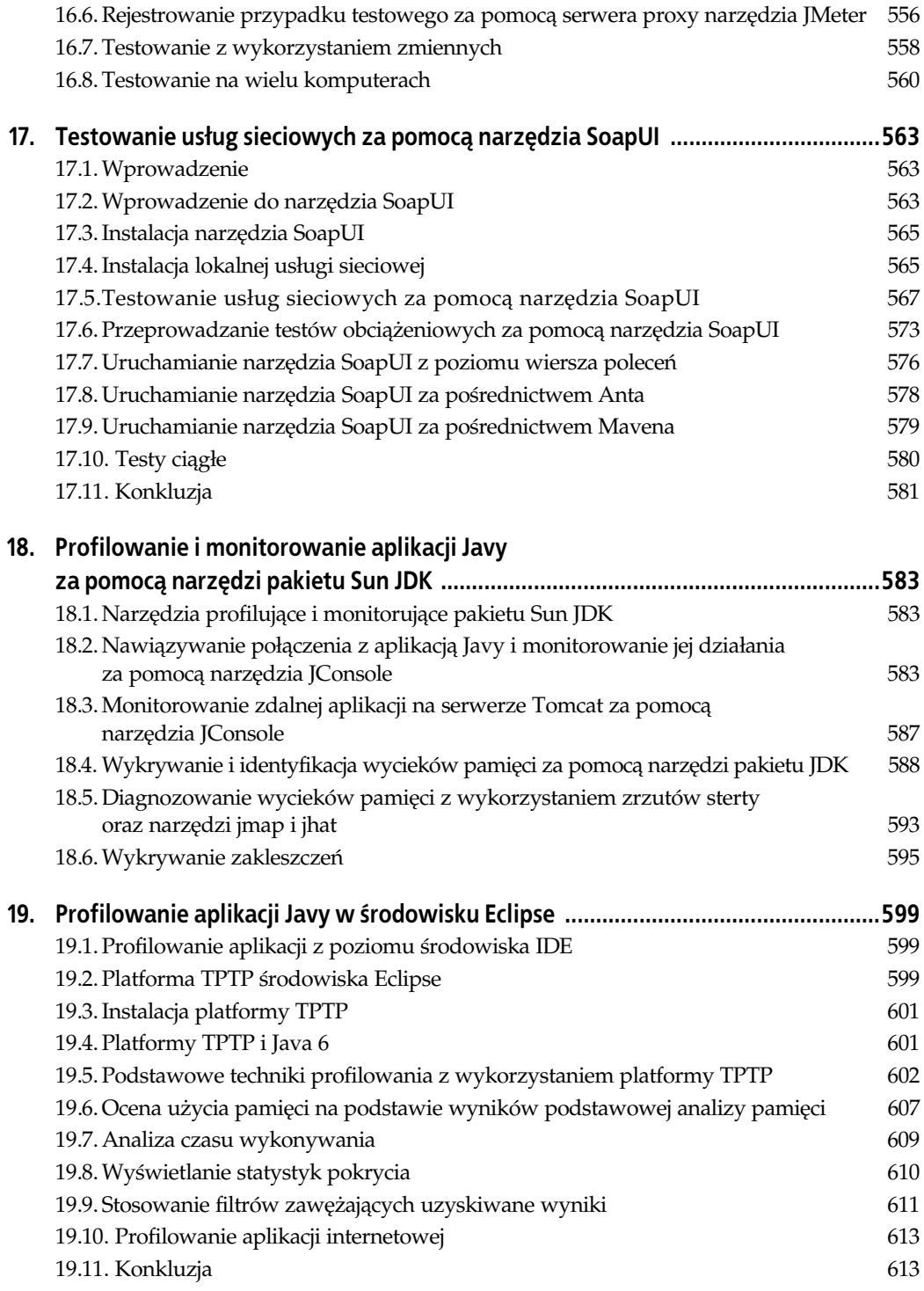

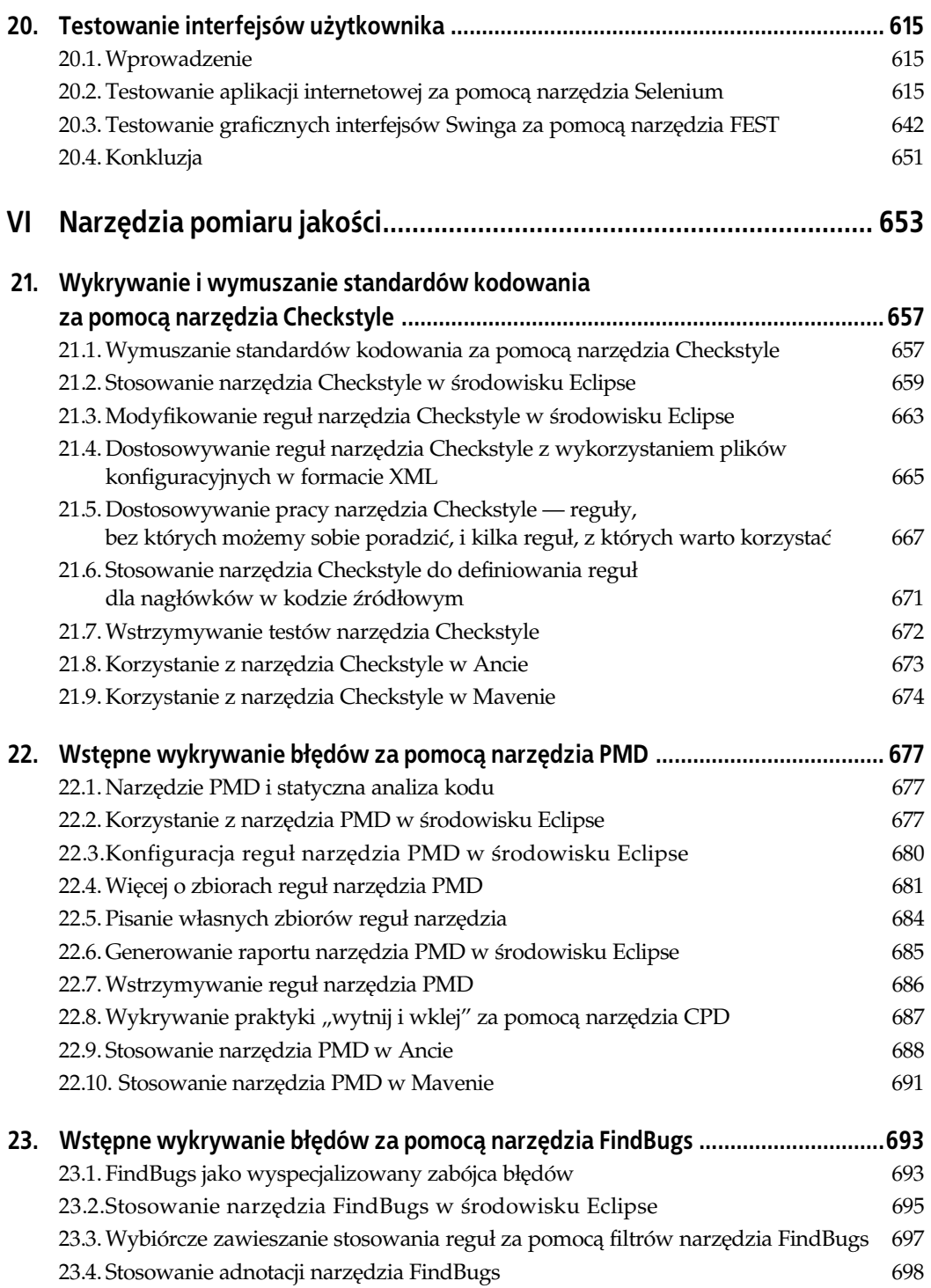

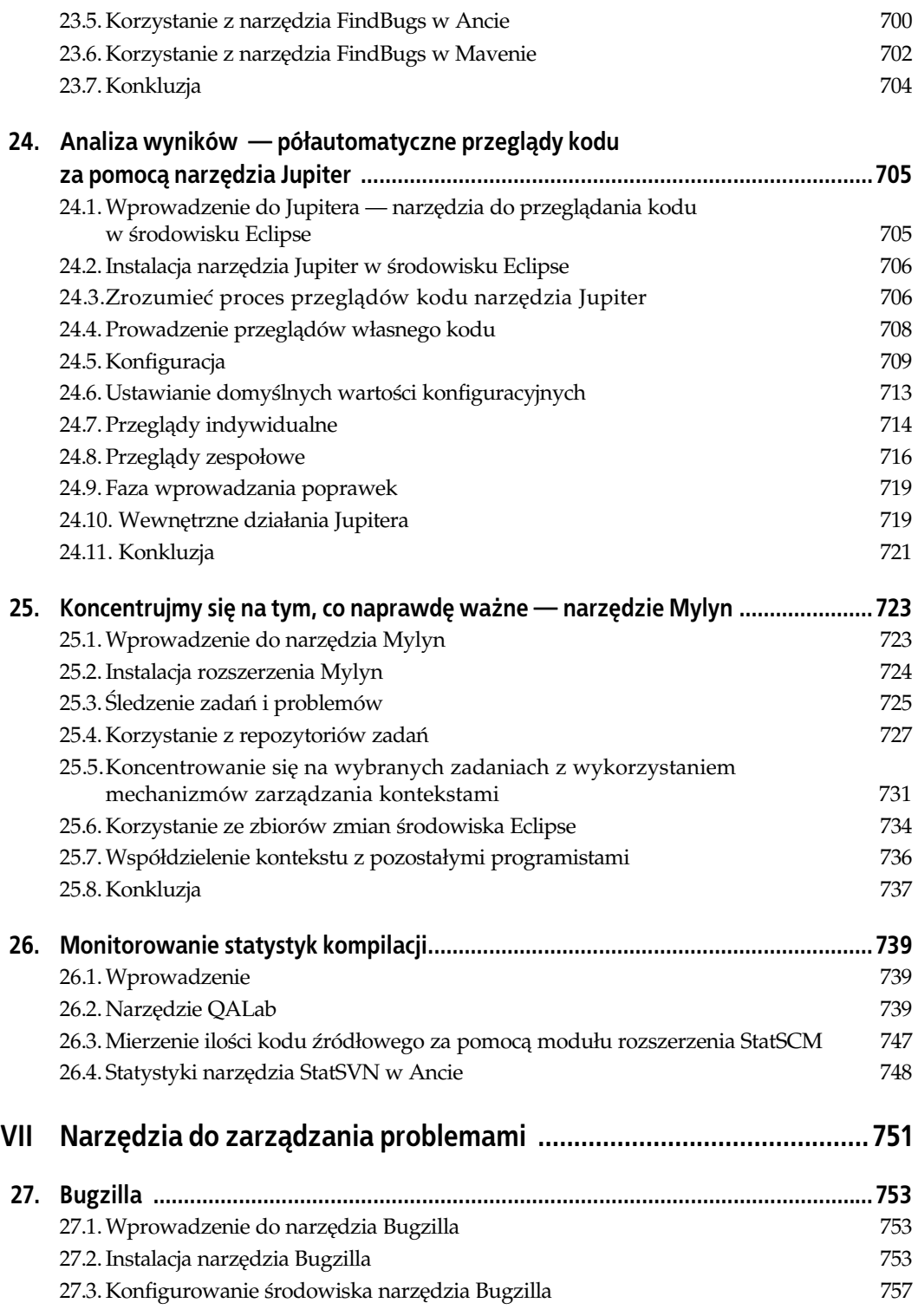

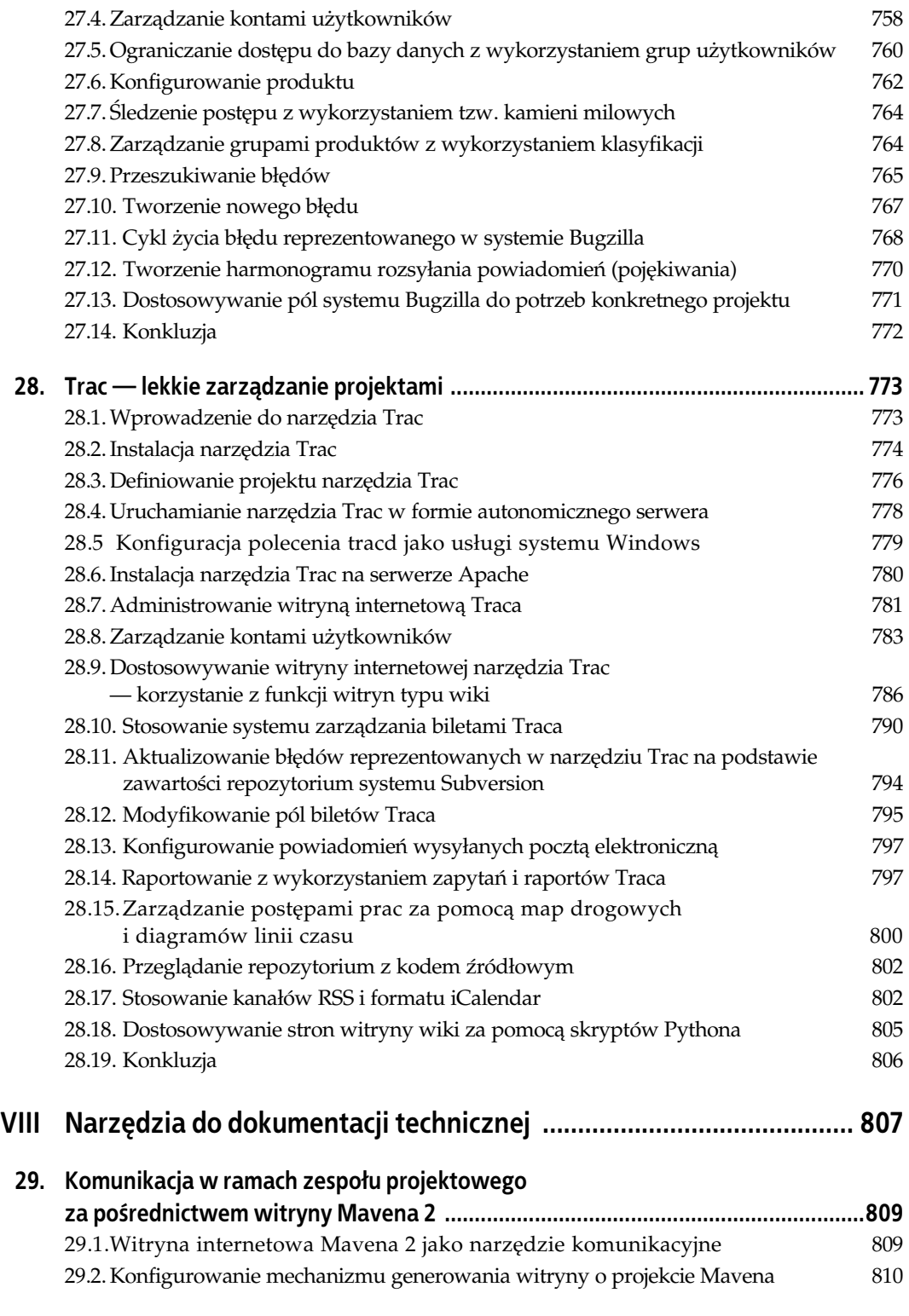

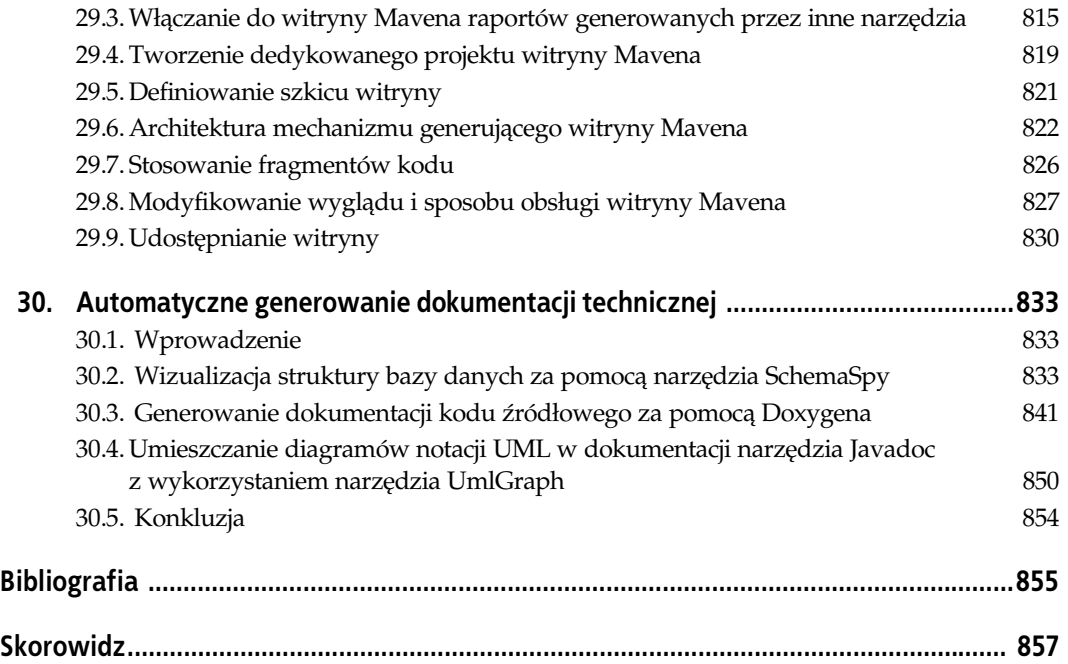

# **ROZDZIA 10. Testowanie kodu z wykorzystaniem frameworku JUnit**

#### **10.1. Frameworki JUnit 3.8 i JUnit 4**

JUnit w chwili wprowadzenia na rynek był naprawdę rewolucyjnym oprogramowaniem — od tego czasu powstało mnóstwo przydatnych rozszerzeń tego frameworku ułatwiających nam wykonywanie testów jednostkowych w najbardziej wyspecjalizowanych obszarach. Wiele z tych rozszerzeń do tej pory bazuje na frameworku JUnit 3.x. Kilka takich rozszerzeń omówimy w dalszej części tej książki. W niniejszym podrozdziale spróbujemy sobie przypomnieć framework 3.8, aby lepiej rozumieć dalszy materiał poświęcony zmianom wprowadzonym w nowszych frameworkach, jak JUnit 4 czy TestNG (patrz rozdział 20.).

We frameworku JUnit 3 pisane przez nas testy jednostkowe mają postać klas Javy określanych mianem przypadków testowych. Wszystkie przypadki testowe tego frameworku muszą rozszerzać klasę TestCase. Testy jednostkowe implementujemy w formie metod tych klas — definiując te metody, musimy przestrzegać specjalnych konwencji nazewniczych: metody testowe muszą zwracać void, nie mogą pobierać żadnych parametrów, a ich nazwy muszą się rozpoczynać od słowa test. Także nazwy klas testowych muszą być zgodne z prostą konwencją — nazwa każdej takiej klasy musi się kończyć słowem Test.

Poniżej przedstawiono prostą klasę testową frameworku JUnit 3.8 testującą inną klasę, która z kolei odpowiada za obliczanie podatku od wartoci dodanej (ang. *Value Added Tax* — *VAT*), nazywanego też podatkiem od towarów i usług. Przyjmijmy, że podstawowa stawka podatku VAT wynosi 22 procent. Nasz klasa testu jednostkowego może mieć następującą postać:

```
public class PriceCalculatorTest extends TestCase {
     public void testCalculateVAT() {
        calculator = new PriceCalculator();
        double amountWithVat = calculator.calculatePriceWithVAT(100.00);
        assertEquals("Podstawowa stawka VAT wynosi 22%", 122.00, amountWithVat, 0.0);
     }
}
```
Klasa bazowa TestCase oferuje mnóstwo metod z rodziny assert: assertEquals(), assert →True(), assertNotNull() i wi<mark>ele innych. Właśnie wymienione metody składają się na jądro</mark> testów jednostkowych, ponieważ za ich pośrednictwem wykonujemy nasze testy. Metody assert służą do sprawdzania, czy uzyskiwane wyniki są zgodne z wartościami oczekiwanymi.

Za pośrednictwem pierwszego parametru metody assert możemy przekazać opcjonalny komunikat, który w przyszłości powinien nam ułatwić identyfikację błędu (szczególnie jeśli korzystamy z dużej liczby testów jednostkowych).

Metody setUp() i tearDown() (zwróćmy uwagę na wielkie litery!) można przykryć wersjami odpowiednio inicjalizującymi i przywracającymi (przed i po każdym teście) stan środowiska testowego, w którym wykonujemy nasz kod. Jeśli na przykład korzystamy z wielu przypadków testowych operujących na obiekcie calculator, możemy zdecydować o jego jednorazowym utworzeniu w kodzie metody setUp():

```
public class PriceCalculatorTest extends TestCase {
    PriceCalculator calculator;
    protected void setUp() throws Exception {
        calculator = new PriceCalculator();
 }
    public void testCalculateVAT() {
        double amountWithVat = calculator.calculatePriceWithVAT(100.00);
        assertEquals("Podstawowa stawka VAT wynosi 22%", 122.00, amountWithVat, 0.0);
 }
// Pozostałe testy obiektu calculator...
}
```
Możliwości frameworku JUnit 3 oczywiście nie ograniczają się do zaprezentowanych mechanizmów, jednak uzyskana wiedza o architekturze tego frameworku powinna w zupełności wystarczyć do zrozumienia innowacji wprowadzonych w nowszych frameworkach i rozszerzeń frameworku JUnit 3 omawianych w pozostałych rozdziałach. Framework JUnit 4 pod wieloma względami przewyższa framework JUnit 3, jednak wersja 3.8 wciąż cieszy się dużą popularnością, a wiele atrakcyjnych modułów rozszerzeń nadal nie doczekało się aktualizacji do wersji 4. W kolejnych podrozdziałach tego rozdziału skoncentrujemy się wyłącznie na frameworku JUnit 4.

# **10.2. Testowanie jednostkowe z wykorzystaniem frameworku JUnit 4**

W świecie frameworków testów jednostkowych JUnit jest de facto standardem. Jest powszechnie stosowany i doskonale znany niemal każdemu programiście. JUnit oferuje też wiele przydatnych rozszerzeń stworzonych z myślą o bardziej wyspecjalizowanych procesach testowych. Framework JUnit (w oryginalnej wersji autorstwa Kenta Becka i Ericha Gammy) jest uważany za rozwiązanie, które (przynajmniej teoretycznie) spopularyzowało praktyki testów jednostkowych wśród programistów Javy. Okazuje się jednak, że wskutek spadku dynamiki zmian wprowadzanych w podstawowym interfejsie API w ostatnich latach powstało i zyskało popularność kilka innych, jeszcze bardziej innowacyjnych frameworków, na przykład TestNG (patrz rozdział 20.).

JUnit 3 nakłada na programistów wiele ograniczeń, które nie znajdują żadnego uzasadnienia w dobie Javy 5, adnotacji i paradygmatu odwrócenia sterowania (ang. *Inversion of Control* — *IoC*). We frameworku JUnit 3 klasy testów muszą rozszerzać klasę bazową samego frameworku JUnit, a testy muszą być definiowane zgodnie ze specjalnymi konwencjami nazewnictwa — nie możemy użyć w roli klasy testu dowolnej klasy Javy. Klasy testów frameworku JUnit 3 są inicjalizowane za każdym razem, gdy wykonujemy jakiś test, co znacznie utrudnia refaktoryzację i optymalizację kodu testowego. JUnit 3 w żaden sposób nie wspiera na przykład testowania sterowanego danymi (czyli wykonywania testów na danych pochodzących z zewnątrz). We frameworku JUnit 3 brakuje też takich mechanizmów jak funkcje zarządzania zależnościami pomiędzy testami czy grupami testów.

JUnit 4 jest niemal całkowicie przebudowanym interfejsem API JUnit, który ma na celu wykorzystanie postępu obserwowanego w świecie technologii Javy w ciągu ostatnich kilku lat. Framework JUnit 4 jest prostszy, łatwiejszy w użyciu i bardziej elastyczny od swojego poprzednika; oferuje też kilka nowych funkcji! JUnit 4 wprowadza mnóstwo nowych mechanizmów, które mogą nam znacznie ułatwić pisanie testów jednostkowych, w tym obsługę adnotacji i bardziej elastyczny model inicjalizacji klas testów. We frameworku JUnit test może mieć postać dowolnej klasy Javy, a metody testów nie muszą być zgodne z żadnymi konwencjami nazewniczymi.

Sprawdźmy więc, jak nasze testy kalkulatora podatkowego (patrz podrozdział 10.1) wyglądałyby we frameworku JUnit 4:

```
import org.junit.Before;
import org.junit.Test;
import static org.junit.Assert.*;
public class PriceCalculatorTest {
    @Test
    public void calculateStandardVAT() {
      PriceCalculator calculator = new PriceCalculator();
      double vat = calculator.calculatePriceWithVAT(100.00);
      assertEquals(vat, 122.00 , 0.0);
 }
    @Test
    public void calculateReducedVAT() {
      PriceCalculator calculator = new PriceCalculator();
      double vat = calculator.calculatePriceWithReducedVAT(100.00);
     assertEquals(vat, 105.00 , 0.0);
    }
}
```
Warto w pierwszej kolejności zwrócić uwagę na brak konieczności rozszerzania konkretnej klasy przez przypadki testowe frameworku JUnit 4 (takie wymaganie obowiązywało we frameworku JUnit 3). Podobnie jak TestNG, framework JUnit 4 wykorzystuje adnotacje do oznaczania metod, które powinny być traktowane jako testy jednostkowe. Za testy jednostkowe uważa się wszystkie metody oznaczone adnotacją @Test. JUnit 4 co prawda nie narzuca nam żadnej konwencji nazewniczej (metody testów nie muszą się rozpoczynać od słowa test, jak testThis() czy testThat()), ale wymaga, by metody testów jednostkowych zwracały void i nie pobierały żadnych parametrów. Teoretycznie można by nawet umieszczać testy jednostkowe w tej samej klasie, w której znajduje się testowany kod, jednak w praktyce lepszym rozwiązaniem jest definiowanie kodu testowego w odrębnych klasach.

Klasa org.junit.Assert zawiera tradycyjne metody assert frameworku JUnit 3.*x*, do których zdążyliśmy się przyzwyczaić i które tak lubimy. We frameworku JUnit 3 metody assert były definiowane w klasie TestCase, czyli klasie bazowej dla wszystkich klas testów tego frameworku — dzięki temu można było z nich korzystać w dowolnych testach. Z zupełnie inną sytuacją mamy do czynienia w przypadku frameworku JUnit 4, gdzie klasy testów nie muszą dziedziczyć po klasie TestCase. Nie ma jednak powodów do zmartwień — możemy dla tej klasy

użyć operacji statycznego importowania, aby korzystać z niezbędnych klas assert (w tym assertEquals, assertNotNull itp.; patrz przykłady w dalszej części tego rozdziału) w dokładnie taki sam sposób jak w testach jednostkowych frameworku JUnit 3.*x*.

Alternatywnym rozwiązaniem jest stosowanie wyrażeń assert dostępnych w Javie 5:

assert (vat == 100\*PriceCalculator.DEFAULT VAT RATE);

Wyrażenie w tej formie sprawia wrażenie bardziej eleganckiego, jednak musimy pamiętać o pewnej pułapce — Java ignoruje nasze wyrażenia assert, chyba że w wierszu poleceń użyjemy opcji *-ea* (od ang. *enable assertions*).

#### **10.3. Konfigurowanie i optymalizacja przypadków testów jednostkowych**

Jak każdy kod źródłowy, testy jednostkowe wymagają efektywnego kodowania i — w razie konieczności — refaktoryzacji. Framework JUnit 4 oferuje kilka adnotacji, które mogą nam to zadanie bardzo ułatwić. Adnotacja @Be<code>fore</code> wskazuje metodę, która musi być wywołana przed każdym testem, czyli w praktyce zastępuje znaną z frameworku JUnit 3.*x* metodę setup(). Możemy też użyć adnotacji @After do wskazania metod przywracających stan środowiska testowego po każdym wykonanym teście. W tym przypadku metoda initialize() będzie wywoływana przed, a metoda tidyup() po każdym teście jednostkowym:

```
import org.junit.Before;
import org.junit.Test;
import static org.junit.Assert.*;
public class PriceCalculatorTest {
    private PriceCalculator calculator;
    @Before
    public void initialize() {
      calculator = new PriceCalculator();
    }
    @Test
    public void calculateStandardVAT() {
      PriceCalculator calculator = new PriceCalculator();
      double vat = calculator.calculatePriceWithVAT(100.00);
     assertEquals(vat, 122.00 , 0.0);
    }
    @Test
    public void calculateReducedVAT() {
      PriceCalculator calculator = new PriceCalculator();
      double vat = calculator.calculatePriceWithReducedVAT(100.00);
      assertEquals(vat, 105 , 0.0);
    }
    @After
    public void tidyup() {
      calculator.close();
     calculator = null;
 }
}
```
Takie rozwiązanie wciąż nie jest optymalne. JUnit oferuje kilka innych adnotacji, których można z powodzeniem używać do dodatkowego doskonalenia kodu naszych testów jednostkowych. W pewnych sytuacjach warto poprawić efektywność testów przez skonfigurowanie niektórych zasobów przed wykonaniem któregokolwiek z testów jednostkowych zdefiniowanych w danej klasie i ich zwolnienie po zakończeniu wykonywania testów tej klasy. Cel ten można osiągnąć odpowiednio za pomocą adnotacji @BeforeClass i @AfterClass. Metody oznaczone adnotacją @BeforeClass zostaną wywołane tylko raz, przed wykonaniem któregokolwiek z testów jednostkowych definiowanych przez daną klasę. Jak łatwo się domyślić, metody oznaczone adnotacją @AfterClass zostaną wywołane dopiero po zakończeniu wszystkich testów. W powyższym przykładzie obiekt calculator zostałby utworzony tylko raz (na początku testów jednostkowych) i zniszczony dopiero po wykonaniu wszystkich testów. Klasę tę można uzupełnić o metodę reset() wywoływaną przed każdym testem jednostkowym i odpowiedzialną za każdorazowe ponowne inicjalizowanie testowanego obiektu calculator. Możliwy sposób implementacji tak zoptymalizowanej klasy testów jednostkowych przedstawiono poniżej:

```
import org.junit.Before;
import org.junit.Test;
import static org.junit.Assert.*;
public class PriceCalculatorTest {
    private PriceCalculator calculator;
    @BeforeClass
    public void initialize() {
      calculator = new PriceCalculator();
    }
    @Before
    public void resetCalculator() {
     calculator.reset();
    }
    @Test
    public void calculateStandardVAT() {
      PriceCalculator calculator = new PriceCalculator();
      double vat = calculator.calculatePriceWithVAT(100.00);
      assertEquals(vat, 122.00 , 0.0);
    }
    @Test
    public void calculateReducedVAT() {
     PriceCalculator calculator = new PriceCalculator();
      double vat = calculator.calculatePriceWithReducedVAT(100.00);
      assertEquals(vat, 105 , 0.0);
    }
    @AfterClass
    public void tidyup() {
      calculator.close();
    }
}
```
# **10.4. Proste testy wydajności z wykorzystaniem limitów czasowych**

Jednym z najprostszych sposobów przeprowadzania testów wydajności jest sprawdzanie, czy określony test zawsze jest wykonywany w określonych ramach czasowych. Takie rozwiązanie bywa szczególnie przydatne w przypadku zapytań wykonywanych na bazie danych z użyciem takich narzędzi odwzorowań obiektowo-relacyjnych jak Hibernate. Nawet proste błędy w plikach odwzorowań tego narzędzia mogą skutkować znacznie wydłużonymi czasami odpowiedzi (także w przypadku stosunkowo prostych zapytań). W przeciwieństwie do tradycyjnego testu jednostkowego, test z określonym limitem czasowym umożliwia wykrywanie tego rodzaju błędów.

Tego rodzaju testy sprawdzają się także w roli mechanizmów wykrywających pętle nieskończone, chociaż wskazanie fragmentów kodu, które mogą zawierać tego rodzaju konstrukcje, jest oczywiście nieporównanie trudniejsze.

Opisaną technikę zintegrowano bezpośrednio z adnotacją @Test, która umożliwia ustawianie górnego limitu czasu, w którym dany test musi się zakończyć — w przeciwnym razie po upłynięciu tego czasu test kończy się błędem. W tym celu należy zdefiniować parametr <code>timeout</code> (reprezentujący limit czasowy wyrażony w milisekundach) adnotacji @Test:

```
 @Test(timeout=100)
 public void lookupVAT() {
    double vat = calculator.lookupRateForYear(2006);
    assertEquals(vat, VAT_RATE_IN_2006 , 0.0);
 }
```
Jeśli użyte zapytanie zajmuje testowanej funkcji więcej niż 100 milisekund, nasz test kończy się niepowodzeniem:

```
Testsuite: com.wakaleo.jpt.alexandria.services.PriceCalculatorTest
Tests run: 3, Failures: 0, Errors: 1, Time elapsed: 0.136 sec
Testcase: calculateStandardVAT took 0.009 sec
Testcase: lookupVAT took 0.128 sec
        Caused an ERROR
test timed out after 100 milliseconds
java.lang.Exception: test timed out after 100 milliseconds
```
W przypadku niektórych metod, od których oczekujemy wysokiej wydajności i których efektywność ma kluczowe znaczenie dla funkcjonowania naszej aplikacji, warto dodatkowo sprawdzić, czy oferowana przepustowość spełnia nasze oczekiwania. Oczywiście im mniejsza będzie wartość limitu czasowego, tym większe będzie ryzyko wystąpienia sytuacji, w której jakiś czynnik zewnętrzny spowalniający nasze testy doprowadzi do nieuzasadnionego przekroczenia tego limitu. Na przykład w poniższym przypadku testowym sprawdzamy, czy średni czas wykonywania metody calculateInterest() nie przekracza milisekundy:

```
 @Test(timeout=50)
 public void perfTestCalculateInterest() {
     InterestCalculator calc = new InterestCalculatorImpl();
    for(int i = 0 ; i < 50; i++) {
         calc.calculateInterest(principal, interestRate, startDate, periodInDays);
     }
 }
```
Tego rodzaju testy gwarantują nam, że uzyskiwane wyniki będą zbliżone do rzeczywistości i że badane metody nie są szczególnie powolne — nie powinniśmy być zbyt wymagający.

# 10.5. Prosta weryfikacja występowania wyjątków

W niektórych przypadkach warto sprawdzać, czy w określonych okolicznościach następuje prawidłowe generowanie wyjątków. We frameworku JUnit 3.*x* to dość pracochłonne zadanie wiąże się z koniecznością przechwytywania wyjątku — jeśli wyjątek uda się przechwycić, przyjmujemy, że test zakończył się pomyślnie; w przeciwnym razie test kończy się niepowodzeniem. We frameworku JUnit 4 mamy do dyspozycji parametr expected adnotacji @Test, któremu należy przypisać klasę oczekiwanego wyjątku (właśnie ten wyjątek powinien zostać wygenerowany zgodnie z naszym planem). W poniższym (dość mało realistycznym) przykładzie oczekujemy od aplikacji wygenerowania wyjątku IllegalArgumentException, jeśli dany rok jest mniejszy od przyjtego progu. We frameworku JUnit 4 odpowiedni test jest bardzo prosty:

```
 @Test(expected = IllegalArgumentException.class)
 public void lookupIllegalVATYear() {
    double vat = calculator.lookupRateForYear(1066);
 }
```
Jeśli badana metoda nie wygeneruje wyjątku IllegalArgumentException, nasz test zakończy się niepowodzeniem:

```
Testsuite: com.wakaleo.jpt.alexandria.services.PriceCalculatorTest
Tests run: 3, Failures: 1, Errors: 0, Time elapsed: 0.114 sec
Testcase: calculateStandardVAT took 0.009 sec
Testcase: lookupVAT took 0.01 sec
Testcase: lookupIllegalVATYear took 0.003 sec
        FAILED
Expected exception: java.lang.IllegalArgumentException
junit.framework.AssertionFailedError: Expected exception:
java.lang.IllegalArgumentException
```
#### **10.6. Stosowanie testów sparametryzowanych**

Pisanie testów jednostkowych jest dość nużące, zatem wielu programistów próbuje iść na skróty. Okazuje się jednak, że od pewnych czynności nie uciekniemy — dobre testy jednostkowe muszą weryfikować działanie funkcji biznesowych dla rozmaitych danych, jak przypadki skrajne, klasy danych itp. Ten sam test może się zakończyć pomyślnie dla jednego zbioru danych, by chwilę później wykazać poważne błędy dla innego zbioru. Jeśli jednak programista musi napisać odrębny przypadek testowy dla każdej wartości (zgodnie z najlepszymi praktykami testowania), najprawdopodobniej jego kod będzie weryfikował stosunkowo niewielki zbiór wartości. Czyż nie byłoby wspaniale, gdybyśmy mogli wielokrotnie wykonywać ten sam test jednostkowy z wykorzystaniem różnych danych?

Okazuje się, że JUnit 4 oferuje dopracowany mechanizm ułatwiający nam testowanie kodu na dowolnych zbiorach danych. Za pomocą tego mechanizmu możemy zdefiniować kolekcję danych testowych i wymusić jej automatyczne wypełnianie w ramach naszych metod testów jednostkowych. Przeanalizujmy teraz prosty przykład. Przypuśćmy, że musimy napisać klasę wyznaczającą wysokość podatku dochodowego dla określonych dochodów we wskazanym roku. Interfejs naszej klasy biznesowej może mieć następującą postać:

```
public interface TaxCalculator {
     public double calculateIncomeTax(int year, double taxableIncome);
}
```
Wyznaczanie podatku dochodowego z reguły wymaga wykonywania kilku niełatwych obliczeń. W większości krajów stosuje się system podatków progresywnych, gdzie stawki podatkowe rosną wraz ze wzrostem opodatkowanych dochodów. Stawki definiuje się dla odrębnych przedziałów dochodów. Co więcej, same progi podatkowe (a więc także przedziały dochodów) nierzadko są zmieniane w kolejnych latach. W przypadku aplikacji odpowiedzialnej za tego rodzaju obliczenia niezwykle ważne jest przetestowanie wartości z każdego przedziału, a także przypadków skrajnych. W tej sytuacji powinniśmy opracować kolekcję danych testowych obejmujących możliwie wiele dochodów, lat i oczekiwanych obciążeń podatkowych. Sprawdźmy, jak można to zrobić.

JUnit 4 umożliwia nam definiowanie zbiorów danych testowych, które można następnie przekazywać do naszych testów jednostkowych. W tym przypadku musimy przetestować różne dochody podlegające opodatkowaniu w różnych przedziałach podatkowych. W prezentowanym przykładzie skoncentrujemy się tylko na roku 2006, jednak w rzeczywistej aplikacji powinniśmy poddać testom wiele lat podatkowych. Nasze zbiory testowe będą więc zawierać po trzy wartości: opodatkowane dochody, rok podatkowy oraz prawidłową wysokość podatku dochodowego.

Korzystanie z tych danych testowych wymaga skonfigurowania sparametryzowanej klasy testowej. Może to być zwykła klasa testowa z konstruktorem otrzymującym na wejściu kilka parametrów, a konkretnie po jednym parametrze dla każdej wartości naszego zbioru danych. Oznacza to, że w analizowanym przypadku wspomniany konstruktor będzie pobierał trzy parametry: opodatkowane dochody, rok podatkowy i oczekiwaną wysokość podatku dochodowego. Sparametryzowana klasa testowa z reguły obejmuje zmienne składowe reprezentujące każde z tych pól. Za inicjalizację tych pól odpowiada konstruktor, a właściwe metody testów jednostkowych wykorzystują je w czasie testowania.

JUnit tworzy odrębny obiekt naszej klasy testów dla każdego wiersza danych testowych, po czym wykonuje na tych danych testy jednostkowe (metody) tej klasy. Oznacza to, że jeśli nasze dane testowe obejmują 20 wierszy, JUnit utworzy obiekt naszej klasy 20 razy i każdorazowo wykona testy jednostkowe na innym wierszu tego zbioru danych.

Sprawdźmy teraz, jak można ten mechanizm zaimplementować. Kompletny kod naszej klasy testowej (dla fikcyjnych progów podatkowych) przedstawiono poniżej:

```
@RunWith(Parameterized.class)
public class TaxCalculatorTest {
     @Parameters
     public static Collection data() {
         return Arrays.asList(new Object[][]{
                 /* Dochód Rok Podatek */
                      0.00, 2006, 0.00\}, { 10000.00, 2006, 1950.00},
                 { 20000.00, 2006, 3900.00},
                 { 38000.00, 2006, 7410.00},
                 { 38001.00, 2006, 7410.33},
                 { 40000.00, 2006, 8070.00},
                 { 60000.00, 2006, 14670.00},
                 {100000.00, 2006, 30270.00},
         });
     }
```

```
 private double revenue;
 private int year;
 private double expectedTax;
 public TaxCalculatorTest(double input, int year, double expectedTax) {
     this.revenue = revenue;
     this.year = year;
     this.expectedTax = expectedTax;
 }
 @Test public void calculateTax() {
     TaxCalculator calculator = getTaxCalculator();
     double calculatedTax = calculator.calculateIncomeTax(year, revenue);
     assertEquals(expectedTax, calculatedTax);
 }
 private TaxCalculator getTaxCalculator() {
    TaxCalculator calculator = new TaxCalculatorImpl();
    return calculator;
 }
```
Przeanalizujmy teraz poszczególne fragmenty tej klasy. Po pierwsze, musimy użyć adnotacji @RunWith wskazującej na klase Parameterized, aby zasygnalizować frameworkowi JUnit, e nasza klasa testowa zawiera sparametryzowane przypadki testowe:

```
@RunWith(Parameterized.class)
public class TaxCalculatorTest {...
```
}

Musimy teraz sporządzić kolekcję naszych danych testowych. W tym celu definiujemy funkcję oznaczoną adnotacją @Parameters i zwracającą dane testowe w formie kolekcji. Dane testowe wewnętrznie często mają postać listy tablic. W naszym przypadku dane testowe przyjmują formę listy tablic wartości, gdzie każda tablica obejmuje trzy elementy: dochód, rok i oczekiwaną wysokość podatku dochodowego (od danego dochodu osiągniętego we wskazanym roku podatkowym):

```
 @Parameters
     public static Collection data() {
         return Arrays.asList(new Object[][]{
                  /* Dochód Rok Podatek */
                       0.00, 2006, 0.00\}\begin{array}{cccc} \n \left( \begin{array}{ccc} 10000.00, & 2006, & 1950.00 \end{array} \right), \n \end{array}\{ 20000.00, 2006, 3900.00 \} ,
 { 38000.00, 2006, 7410.00},
 { 38001.00, 2006, 7410.33},
                 \{ 40000.00, 2006, 8070.00 \} { 60000.00, 2006, 14670.00},
                  {100000.00, 2006, 30270.00},
         });
     }
```
Jak już wspomniano, kiedy framework JUnit 4 wykonuje naszą klasę testową, w rzeczywistości tworzy po jednym obiekcie tej klasy dla każdego wiersza kolekcji danych testowych. W tej sytuacji musimy zdefiniować zmienne składowe reprezentujące te wartości, a także konstruktor publiczny odpowiedzialny za ich inicjalizację, aby framework JUnit mógł tworzyć kolejne obiekty z właściwymi danymi testowymi:

```
private double revenue;<br>private int year;
private int
 private double expectedTax;
```

```
 public TaxCalculatorTest(double revenue, int year, double expectedTax) {
        this.revenue = revenue;
        this.year = year;
        this.expectedTax = expectedTax;
 }
```
Możemy teraz przetestować nasz kod z wykorzystaniem tych wartości:

```
 @Test
   public void calculateTax() {
       TaxCalculator calculator = getTaxCalculator();
       double calculatedTax = calculator.calculateIncomeTax(year, revenue);
       assertEquals(expectedTax, calculatedTax);
 }
```
Kiedy uruchomimy te testy jednostkowe, okaże się, że nasze testy zostaną wykonane wielokrotnie — osobno dla każdego wiersza użytych danych testowych:

```
Testsuite: com.wakaleo.jpt.alexandria.services.TaxCalculatorTest
Tests run: 8, Failures: 0, Errors: 0, Time elapsed: 0.119 sec
Testcase: calculateTax[0] took 0.012 sec
Testcase: calculateTax[1] took 0.001 sec
Testcase: calculateTax[2] took 0.002 sec
Testcase: calculateTax[3] took 0.001 sec
Testcase: calculateTax[4] took 0.001 sec
Testcase: calculateTax[5] took 0.001 sec
Testcase: calculateTax[6] took 0.002 sec
Testcase: calculateTax[7] took 0.003 sec
```
Warto pamiętać o możliwości umieszczania wielu testów jednostkowych w jednej sparametryzowanej klasie testów (podobnie jak w przypadku tradycyjnych klas testów jednostkowych). Każda metoda testu jednostkowego będzie wywoływana osobno dla każdego wiersza danych testowych.

#### **10.7. Stosowanie metody assertThat() i biblioteki Hamcrest**

We frameworku JUnit 4.4 wprowadzono nowe pojęcie dla wyrażeń asercji, aby intencje programistów były bardziej zrozumiałe i łatwiejsze w interpretacji. Opisywana koncepcja, której oryginalnym pomysłodawcą był Joe Walnes $^{\rm l}$ , sprowadza się do stosowania metody assertThat łącznie ze zbiorem wyrażeń dopasowujących (określanych też mianem ograniczeń lub predykatów), co w wielu przypadkach znacznie poprawia czytelność testów. Na przykład ponisza klasa sprawdza, czy w danej sytuacji testowana funkcja wyznacza zerowy podatek dochodowy:

```
import static org.junit.Assert.*;
import static org.hamcrest.CoreMatchers.*;
public class TaxCalculatorTest {
    @Test
    public void calculateTax() {
        TaxCalculator calculator = getTaxCalculator();
```
<sup>-</sup><sup>1</sup> Patrz *http://joe.truemesh.com/blog/000511.html*.

```
 double calculatedTax = calculator.calculateIncomeTax(2007, 0);
        assertThat(calculatedTax, is(0.0));
     }
}
```
Wywołanie assertThat(calculatedTax, is(0.0)) jest dużo bardziej czytelne niż wywołanie assertEquals(calculatedTax, 0.0, 0.0), choć oczywiście wszystko zależy od osobistych preferencji programisty. Sam uważam wywołanie w tej formie za bardziej naturalne. Jest krótsze i nie zmusza nas do podświadomego tłumaczenia samego wyrażenia assertsEquals na zdanie "no dobrze, zatem wyznaczany podatek musi być równy zero". W przypadku pierwszego wyrażenia nasz mózg od razu dochodzi do interpretacji: "świetnie, zakładamy, że podatek będzie zerowy", co zajmuje nieporównanie mniej czasu.

Bardziej czytelne testy oznaczają też większą niezawodność i łatwość w utrzymaniu. Jeśli interpretacja naszych testów jest prostsza, dużo łatwiej i szybciej możemy stwierdzić, czy są prawidłowe.

Wyrażenie dopasowujące equalTo (lub is, czyli jego skrócona forma) może być z powodzeniem wykorzystywane w roli bardziej czytelnej wersji metody assertEquals:

```
String result = "czerwony";
assertThat(result, equalTo("czerwony"));
```
Opisywane wyrażenia można też łączyć w bardziej złożone zadania. Możemy na przykład wykorzystać wyrażenie dopasowujące any0f do sprawdzenia, czy zmienna color zawiera łańcuch "czerwony", "zielony" lub "niebieski":

assertThat(color, anyOf(is("czerwony"),is("zielony"),is("niebieski")));

W razie konieczności możemy skojarzyć z naszym testem opis, który dodatkowo ułatwi jego interpretację:

```
String color = "hebanowy";
assertThat("czarny to czarny", color, is("czarny"));
```
Powyższe wyrażenie spowoduje wygenerowanie komunikatu o błędzie uzupełnionego o nasz opis:

```
<<< FAILURE!
java.lang.AssertionError: czarny to czarny
Expected: "czarny"
     got: "hebanowy"
...
```
Możemy też użyć intuicyjnego wyrażenia dopasowującego not, które neguje wszystkie pozostałe wyrażenia dopasowujące:

```
String color = "czarny";
assertThat(color, is(not(("biały"))));
```
Te nowe metody w rzeczywistości pochodzą z zewnętrznej biblioteki nazwanej Hamcrest. Wachlarz wyrażeń dopasowujących oferowanych w ramach frameworku JUnit 4.4 jest dość ograniczony. Można jednak ten zbiór uzupełnić, dołączając do realizowanego projektu bibliotekę *hamcrest-all.jar*. Wspomniany interfejs API można pobrać z witryny internetowej biblioteki Hamcrest<sup>2</sup>. Jeśli korzystamy z Mavena, możemy po prostu dodać odpowiednią referencję do pliku POM:

<sup>-</sup><sup>2</sup> Patrz *http://code.google.com/p/hamcrest/downloads/list*.

```
<dependency>
     <groupId>org.hamcrest</groupId>
     <artifactId>hamcrest-all</artifactId>
     <version>1.1</version>
     <scope>test</scope>
</dependency>
```
W ten sposób zastępujemy statyczne wyrażenie importujące bibliotekę org.hamcrest.Core  $\rightarrow$ Matchers wyrażeniem importującym bardziej rozbudowaną bibliotekę org.hamcrest. -Matchers. Prezentowane rozwizanie daje nam dostp do znacznie bogatszego zbioru wyrażeń dopasowujących. Niektóre z tych dodatkowych wyrażeń zostaną omówione w dalszej części tego podrozdziału.

Do najbardziej interesujących wyrażeń dopasowujących należą mechanizmy upraszczające operacje na kolekcjach. Na przykład wyrażenie <code>hasItem</code> można z powodzeniem wykorzystywać do przeszukiwania zawartości struktury typu List (w przypadku struktur tablicowych ten sam efekt można uzyskać, stosując wyrażenie hasItemInArray):

```
List<String> colors = new ArrayList<String>();
colors.add("czerwony");
colors.add("zielony");
colors.add("niebieski");
...
assertThat(colors, hasItem("czerwony"));
```
Wyrażeń dopasowujących hasItem i hasItemInArray można używać do konstruowania skomplikowanych testów operujących na listach wartości. Poniżej przedstawiono przykład sprawdzania, czy dana lista nie zawiera żadnych elementów:

```
List<Integer> ages = new ArrayList<Integer>();
ages.add(20);
ages.add(30);
ages.add(40);
...
assertThat(ages, not(hasItem(lessThan(18))));
```
I odwrotnie, wyrażenie dopasowujące isIn umożliwia nam sprawdzanie, czy interesująca nas lista zawiera konkretny obiekt:

```
assertThat(20, isIn(ages));
```
Obsługa kolekcji nie ogranicza się tylko do list. Wyrażeń dopasowujących hasKey i hasVa1ue można używać do sprawdzania, czy dana mapa (struktura typu Map) zawiera odpowiednio interesujący nas klucz lub wartość:

```
Map map = new HashMap():
map.put("color", "czerwony");
...
assertThat(map, hasValue("czerwony"));
```
Istnieje nawet wyrażenie dopasowujące hasProperty, które umożliwia nam testowanie właściwości obiektów:

```
Client client = new Client();
client.setClientName("Janina");
...
assertThat(client, hasProperty("clientName", is("Janina")));
```
W tym podrozdziale dokonaliśmy przeglądu zaledwie kilku możliwych zastosowań tego rodzaju wyrażeń. Inne dostępne rozwiązania można znaleźć w dokumentacji najnowszej wersji tego API. Wyrażenia dopasowujące w tej formie umożliwiają nam tworzenie bardziej czytelnych

i łatwiejszych w utrzymaniu testów, co z kolei stwarza szansę lepszego, szybszego i prostszego kodowania naszych testów.

### **10.8. Teorie we frameworku JUnit 4**

Inną nową i niezwykle przydatną (choć wciąż uważaną za element eksperymentalny) funkcją wprowadzoną we frameworku 4.4 jest pojęcie teorii (przypuszczenia). Teoria wyraża ogólne przekonanie, które pozostaje prawdziwe dla wielu (być może nieskończenie wielu) zbiorów danych. Wszelkie ograniczenia zbiorów danych, dla których stosuje się daną teorię, określa się mianem założeń.

Programista w pierwszej kolejności definiuje zbiór punktów danych na potrzeby testów swojej teorii. Punkt danych jest (z reguły stałym) elementem danych testowych identyfikowanym przez adnotację @DataPoint. Alternatywnym rozwiązaniem jest użycie zautomatyzowanych narzędzi analizujących nasz kod i automatycznie tworzących zbiory danych wzmacniających lub obalających teorię. Na przykład poniżej definiujemy prawidłowe wartości dla lat 2007 i 2008:

 @DataPoint public static int YEAR\_2007 = 2007; @DataPoint public static int YEAR\_2008 = 2008;

Możemy teraz użyć innego zbioru danych do zdefiniowania danych testowych wykorzystywanych w roli potencjalnych dochodów podatników:

```
\ThetaDataPoint public static double INCOME 1 = 0.0;
\ThetaDataPoint public static double INCOME 2 = 0.01;
 @DataPoint public static double INCOME_3 = 100.0;
 @DataPoint public static double INCOME_4 = 13999.99;
\thetaDataPoint public static double INCOME 5 = 14000.0;
```
Aby zdefiniować test wykorzystujący teorię, należy w miejsce standardowej adnotacji @Test użyć adnotacji @Theory. Teoria jest zwykłą metodą otrzymującą na wejściu pewną liczbę parametrów. Framework sam określa, których punktów danych należy użyć dla poszczególnych parametrów naszych metod testowych, na podstawie ich typów. Każdy punkt danych jest przekazywany za pośrednictwem każdego parametru tego samego typu. Takie rozwiązanie stwarza pewne problemy, jeśli stosujemy wiele parametrów tego samego typu. Jak się za chwilę przekonamy, do ograniczania możliwych wartości przypisywanych poszczególnym parametrom służą tzw. założenia.

Kolejnym krokiem jest zdefiniowanie wspomnianych założeń za pomocą adnotacji @assumeThat. Stosując założenia w ramach przypadku testowego wykorzystującego teorię, możemy łatwo ograniczyć dane testowe, które będą używane podczas wykonywania tego przypadku testowego. W poniższym przykładzie ograniczamy zakres testów naszego przypadku do roku 2007 i dochodów z przedziału od 0 do 14 tys. złotych:

```
assumeThat(year, is(2007));
```
oraz

assumeThat(income, both(greaterThan(0.00)).and(lessThan(14000.00)));

Moduł rozszerzenia JUnitRunner wykonuje dany test dla wszystkich możliwych kombinacji punktów danych zgodnych z założeniami, czyli w tym przypadku dla kombinacji stałej YEAR\_2007 i stałych INCOME\_2, INCOME\_3 oraz INCOME\_4:

```
import static org.hamcrest.MatcherAssert.assertThat;
import static org.hamcrest.Matchers.*;
import static org.junit.Assume.assumeThat;
import java.math.BigDecimal;
import org.junit.experimental.theories.DataPoint;
import org.junit.experimental.theories.Theories;
import org.junit.experimental.theories.Theory;
import org.junit.runner.RunWith;
@RunWith(Theories.class)
public class TaxCalculatorTheoryTest {
     @DataPoint public static int YEAR_2007 = 2007;
     @DataPoint public static int YEAR_2008 = 2008;
     @DataPoint public static BigDecimal INCOME_1 = new BigDecimal(0.0);
     @DataPoint public static double INCOME_2 = 0.01;
 @DataPoint public static double INCOME_3 = 100.0;
 @DataPoint public static double INCOME_4 = 13999.99;
 @DataPoint public static double INCOME_5 = 14000.0;
     @SuppressWarnings("unchecked")
     @Theory
     public void lowTaxRateIsNineteenPercent(int year, double income) {
         assumeThat(year, is(2007));
         assumeThat(income, allOf(greaterThan(0.00),lessThan(14000.00)));
         TaxCalculator calculator = getTaxCalculator();
         double calculatedTax = calculator.calculateIncomeTax(year, income);
        double expectedIncome = calculatedTax * 1000/195;
         assertThat(expectedIncome, closeTo(income,0.001));
         System.out.println("Rok: " + year + ", Dochód: " + income + ", Podatek: "
         + calculatedTax);
     }
     private TaxCalculator getTaxCalculator() {
         return new TaxCalculatorImpl();
     }
}
```
W wyniku wykonania tego kodu otrzymamy następujące dane:

```
Rok: 2007, Dochód: 0.01, Podatek: 0.0019500000000000001
Rok: 2007, Dochód: 100.0, Podatek: 19.5
Rok: 2007, Dochód: 13999.99, Podatek: 2729.99805
```
Dla uproszczenia wykorzystujemy wartości typu double. W prawdziwej aplikacji biznesowej prawdopodobnie należałoby użyć typu gwarantującego większą precyzję operacji na danych pieniężnych, czyli typu BigDecimal lub dedykowanej klasy Money.

W razie niepowodzenia tego testu zostanie wyświetlony opisowy komunikat obejmujący szczegóły punktów danych, które doprowadziły do błędu:

```
org.junit.experimental.theories.internal.ParameterizedAssertionError:
lowTaxRateIsNineteenPercent(2007, 0.01)
Caused by: java.lang.AssertionError:
    Expected: is <0.01>
    Got: is <0.0>
```
Możemy teraz dodać do tego testu inne teorie, aby zweryfikować inne podzbiory naszych danych testowych. Możliwy zbiór punktów danych (po zastosowaniu założeń) jest stosowany osobno dla każdej takiej teorii.

# **10.9. Stosowanie frameworku JUnit 4 w projektach Mavena 2**

Maven 2 do wykonywania testów jednostkowych wykorzystuje moduł rozszerzenia Surefire (patrz podrozdział 2.13). Moduł rozszerzenia obsługuje testy jednostkowe zarówno frameworku JUnit 3, jak i frameworku JUnit 4 — klasy testów muszą się znajdować w katalogu *test*, a Maven automatycznie je wykrywa i uruchamia. Można nawet łączyć testy frameworków JUnit 3 i JUnit 4 w ramach tej samej aplikacji. Testy jednostkowe wykonujemy dokładnie tak samo jak pozostałe testy Mavena*,* czyli za pomocą polecenia mvn test:

```
$ mvn test
[INFO] Scanning for projects...
...
-------------------------------------------------------
  T E S T S
-------------------------------------------------------
...
Results :
Tests run: 68, Failures: 0, Errors: 0, Skipped: 0
[INFO] ------------------------------------------------------------------------
[INFO] BUILD SUCCESSFUL
[INFO] ------------------------------------------------------------------------
[INFO] Total time: 4 seconds
[INFO] Finished at: Tue Aug 14 22:28:51 GMT+12:00 2007
[INFO] Final Memory: 7M/67M
[INFO] ------------------------------------------------------------------------
```
Polecenie *mvn test* wykonuje zarówno testy frameworku JUnit 3, jak i frameworku JUnit 4, po czym generuje standardowy zbiór raportów modułu rozszerzenia Surefire, obejmujący zebrane wyniki wszystkich naszych testów. Takie rozwizanie jest bardzo korzystne w sytuacji, gdy chcemy korzystać z unikatowych funkcji frameworku JUnit 4 w normalnych testach jednostkowych i jednocześnie zachować możliwość stosowania kilku doskonałych bibliotek testujących napisanych dla frameworku JUnit 3, na przykład ze StrutsTestCase′a (patrz rozdział 19.), frameworku testowego Spring MVC lub rozszerzenia DBUnit.

# **10.10. Stosowanie frameworku JUnit 4 w projektach Anta**

Obsługa frameworku JUnit 4 w wersjach Anta sprzed wydania 1.7.0 pozostawiała wiele do życzenia. Okazuje się jednak, że począwszy od wspomnianej wersji, testy frameworku JUnit 4 są w pełni obsługiwane i łatwe w konfiguracji. W tym podrozdziale przeanalizujemy kroki składające się na procesy konfiguracji, kompilacji i wykonywania testów JUnit 4 za pośrednictwem Anta.

Aby nasze rozważania były kompletne, przeanalizujemy cały skrypt kompilacji Anta. Większa część tego pliku powinna być zrozumiała dla programistów obeznanych z Antem (patrz rozdział 1.). W pierwszej części tego pliku definiujemy katalogi projektu i typowe zadania:

```
<project name="JUnit-Tests-Sample" default="runtests" basedir=".">
 <property name="junit.home" value="/home/john/tools/junit4.1" />
 <property name="java.src" value="src/main/java" />
 <property name="test.src" value="src/test/java" />
 <property name="build.dir" value="target" />
    <property name="java.classes" value="${build.dir}/classes" />
    <property name="test.classes" value="${build.dir}/test-classes" />
    <property name="test.reports" value="${build.dir}/test-reports" />
    <target name="init">
        <mkdir dir="${java.classes}"/>
        <mkdir dir="${test.classes}"/>
        <mkdir dir="${test.reports}"/>
    </target>
    <target name="clean">
        <delete dir="${build.dir}"/>
    </target>
```
Następnie musimy zdefiniować zadanie odpowiedzialne za kompilację naszego kodu Javy:

```
 <target name="compile" depends="init" >
     <javac srcdir="${java.src}" destdir="${java.classes}" >
         <include name="**/*.java"/>
     </javac>
 </target>
```
Także w tym przypadku mamy do czynienia ze standardowymi konstrukcjami skryptu kompilacji — ograniczamy się do kompilowania kodu Javy za pomocą standardowego zadania <javac>. Bardziej interesujące elementy można znaleźć w kolejnym fragmencie tego pliku, gdzie ustawiamy ścieżkę do klas wskazującą na plik JAR frameworku JUnit 4.1 i skompilowane klasy naszej aplikacji. Obie ścieżki wykorzystujemy następnie do skompilowania testów jednostkowych frameworku JUnit 4. Ponieważ framework JUnit 4 zapewnia zgodność wstecz z frameworkiem JUnit 3, testy jednostkowe napisane w obu tych interfejsach API można z powodzeniem stosować łącznie (bez ryzyka występowania konfliktów) w ramach tego samego projektu:

```
 <path id="test.classpath">
     <pathelement location="${junit.home}/junit-4.1.jar" />
     <pathelement location="${java.classes}" />
 </path>
 <target name="compiletests" depends="compile">
     <javac srcdir="${test.src}" destdir="${test.classes}">
         <classpath refid="test.classpath" />
         <include name="**/*.java"/>
     </javac>
 </target>
```
Jesteśmy wreszcie gotowi do właściwego uruchomienia naszych testów jednostkowych. Ant 1.7.0 oferuje nowe, udoskonalone zadanie stworzone z myślą o obsłudze zarówno testów frameworku JUnit 3, jak i testów frameworku JUnit 4. Typowe zadanie testu frameworku JUnit użyte w skrypcie kompilacji Anta 1.7.0 ma następującą postać:

```
 <target name="runtests" depends="compiletests">
     <junit printsummary="yes" haltonfailure="yes">
       <classpath>
           <path refid="test.classpath" />
           <pathelement location="${test.classes}"/>
       </classpath>
```

```
 <formatter type="plain"/>
       <formatter type="xml"/>
       <batchtest fork="yes" todir="${test.reports}">
         <fileset dir="${test.src}">
              <include name="**/*Test*.java"/>
         </fileset>
       </batchtest>
     </junit>
 </target>
```
Pierwszym interesującym elementem (przynajmniej z perspektywy użytkowników frameworku JUnit korzystających ze starszych wersji Anta) jest ścieżka do klas. Właśnie za pośrednictwem tego elementu sygnalizujemy Antowi, gdzie należy szukać pliku JAR frameworku JUnit 4. Warto o tym wspomnieć choćby dlatego, że aż do wydania Anta 1.6.5 użytkownicy zainteresowani korzystaniem z zadania frameworku JUnit musieli umieszczać kopię pliku *junit.jar* w katalogu *lib* Anta. Mimo że przytoczone wymaganie było udokumentowane w podręczniku użytkownika Anta i oficjalnie zadeklarowane jako zgodne z zamierzeniami twórców tego narzędzia, w najlepszym razie można je uznać za niefortunne. Począwszy od Anta 1.7.0, wystarczy zadeklarować plik JAR frameworku JUnit 4 w zagnieżdżonym elemencie <class -path>.

W kolejnej części należy zdefiniować listę obiektów formatujących. Wyniki testów można generować w wielu różnych formatach — opcja p $1$ a $\,$ in oznacza zwykłe pliki testowe, natomiast opcja ×m1 oznacza bardziej szczegółowe raporty w popularnym formacie XML.

Za właściwe wykonywanie testów odpowiada element <batchtest>, który uruchamia wszystkie testy frameworku JUnit odnalezione we wskazanym zbiorze plików. W tym kontekście testy jednostkowe frameworku JUnit 3 są traktowane tak samo jak testy frameworku JUnit 4.

Po wywołaniu tego celu powinniśmy otrzymać dane wynikowe podobne do poniższych:

```
$ ant runtests
Buildfile: build.xml
init:
compile:
     [javac] Compiling 11 source files to
     /home/john/Documents/book/java-power-tools/src/sample-
code/alexandria/target/classes
compiletests:
    [javac] Compiling 4 source files to
     /home/john/Documents/book/java-power-tools/src/sample-code/alexandria/target/
    test-classes
runtests:
   [junit] Running com.wakaleo.jpt.alexandria.domain.CatalogTest
   [junit] Tests run: 4, Failures: 0, Errors: 0, Time elapsed: 4.493 sec
    [junit] Running com.wakaleo.jpt.alexandria.domain.LegacyJUnit3CatalogTest
    [junit] Tests run: 4, Failures: 0, Errors: 0, Time elapsed: 0.041 sec
    [junit] Running com.wakaleo.jpt.alexandria.services.PriceCalculatorTest
    [junit] Tests run: 3, Failures: 0, Errors: 0, Time elapsed: 0.048 sec
    [junit] Running com.wakaleo.jpt.alexandria.services.TaxCalculatorTest
    [junit] Tests run: 8, Failures: 0, Errors: 0, Time elapsed: 0.054 sec
BUILD SUCCESSFUL
```
# **10.11. Selektywne wykonywanie testów frameworku JUnit 4 w Ancie**

Zadanie < junit> Anta jest narzędziem wyjątkowo elastycznym — za jego pośrednictwem możemy między innymi wskazywać testy jednostkowe, które mają być wykonywane. W tym podrozdziale zostana omówione rozmaite techniki wyboru takich testów.

#### **Wykonywanie pojedynczych testów**

Testy jednostkowe najczęściej wykonuje się całymi pakietami za pomocą elementu <batchtest>. Okazuje się jednak, że można te testy wykonywać także pojedynczo z użyciem elementu <test>:

```
 <target name="runtest" depends="compiletests">
        <junit printsummary="yes" haltonfailure="yes">
 ...
            <test name="com.wakaleo.jpt.alexandria.domain.CatalogTest"/>
        </junit>
    </target>
```
Wywołanie tego celu spowoduje wykonanie tylko testów jednostkowych zawartych we wskazanej klasie:

```
$ ant runtest
Buildfile: build.xml
init:
compile:
compiletests:
runtest:
    [junit] Running com.wakaleo.jpt.alexandria.domain.CatalogTest
     [junit] Tests run: 4, Failures: 0, Errors: 0, Time elapsed: 9.02 sec
BUILD SUCCESSFUL
```
Możemy też zdecydować o wyłączeniu jakiegoś testu ze zbioru głównych testów jednostkowych za pomoca elementu <exclude>:

```
 <target name="runtests" depends="compiletests">
        <junit printsummary="yes" haltonfailure="yes">
 ...
           <batchtest fork="yes" todir="${test.reports}">
            <fileset dir="${test.src}">
                <include name="**/*Test*.java"/>
                 <exclude name="**/CatalogTest.java"/>
            </fileset>
          </batchtest>
        </junit>
    </target>
```
#### **Warunkowe wykonywanie testów**

W pewnych sytuacjach warto zrezygnować z wykonywania wszystkich klas testów przy okazji kadej procedury przeprowadzania testów jednostkowych. Niektóre rodzaje testów — w tym testy obciążeniowe, integracyjne i wydajnościowe — mogą być dość czasochłonne, zatem ich

wykonywanie po każdej kompilacji aplikacji bywa kłopotliwe. Testy jednostkowe powinny być krótkie i treściwe. Testy wymagające więcej czasu i mocy obliczeniowej procesora należy stosować tylko wtedy, gdy jest to naprawdę konieczne. Na komputerze programistów tego rodzaju testy są wykonywane tylko na żądanie; za ich systematyczne przeprowadzanie z reguły odpowiada serwer integracji.

Jednym ze sposobów realizacji tego celu jest użycie atrybutu i felementu <br/>batchtest>. Atrybut  $\,$ i $\,$ f określa właściwość, której ustawienie jest warunkiem wykonania wskazanych testów jednostkowych; w przeciwnym przypadku testy zostaną po prostu pominięte.

Poniższy cel zostanie przetworzony, pod warunkiem że będzie ustawiona właściwość perf -tests:

```
 <target name="runperftests" depends="compiletests">
        <junit printsummary="yes" haltonfailure="yes">
 ...
          <batchtest fork="yes" todir="${test.reports}" if="perftests">
            <fileset dir="${test.src}">
                <include name="**/*PerfTest*.java"/>
            </fileset>
          </batchtest>
        </junit>
    </target>
```
Jeśli właściwość perftests nie zostanie ustawiona, testy wydajnościowe nigdy nie zostaną wykonane, nawet jeśli nasz cel zostanie wywołany wprost (według nazwy):

```
$ ant runperftests
Buildfile: build.xml
init:
compile:
compiletests:
runperftests:
BUILD SUCCESSFUL
Total time: 1 second
```
Jeśli jednak ustawimy właściwość perftests (przypisując jej dowolną wartość), testy wydajnościowe zostaną prawidłowo wykonane. Właściwości można ustawiać na wiele różnych sposobów: bezpośrednio w pliku kompilacji, w pliku właściwości ładowanym przez skrypt kompilacji (za pomocą zadania <property>) lub z poziomu wiersza poleceń:

```
$ ant runperftests -Dperftests=true
Buildfile: build.xml
init:
compile:
compiletests:
runperftests:
   [junit] Running com.wakaleo.jpt.alexandria.domain.CatalogPerfTest
   [junit] Tests run: 4, Failures: 0, Errors: 0, Time elapsed: 7.227 sec
    [junit] Running com.wakaleo.jpt.alexandria.services.PriceCalculatorPerfTest
    [junit] Tests run: 3, Failures: 0, Errors: 0, Time elapsed: 0.192 sec
BUILD SUCCESSFUL
```
Typowym zastosowaniem właściwości w tej formie (ustawianej z poziomu wiersza poleceń) jest stosowanie naszego zadania na serwerze integracyjnym — testy wydajnościowe i integracyjne z reguły wykonywane są tylko na tym serwerze, nie na komputerach programistów.

Stosując tę technikę, nie możemy zapominać o konieczności wyłączenia tych testów z głównego testu jednostkowego za pomocą omówionego wcześniej elementu <exclude>.

# **10.12. Testy integracyjne**

Testy jednostkowe nie tylko powinny być krótkie i treściwe, ale też powinny generować interesujące nas wyniki możliwie szybko. Testy jednostkowe nie powinny korzystać z takich zasobów zewnętrznych jak bazy danych czy frameworki aplikacji internetowych. Właśnie dlatego często stosuje się interfejsy, obiekty zastępcze i rozmaite inne techniki gwarantujące, że każdy komponent będzie testowany niezależnie od pozostałych.

Prędzej czy później będziemy jednak chcieli sprawdzić, jak nasze komponenty ze sobą współpracują. Weryfikację tego aspektu projektu określa się mianem testów integracyjnych. Na tym etapie możemy sprawdzić obiekty DAO frameworku Hibernate, korzystając z prawdziwej bazy danych (zamiast z bazy wbudowanej), wykonać zapytania pokonujące całą drogę od warstwy usług do bazy danych i z powrotem lub zasymulować działanie przeglądarki użytkownika z użyciem specjalnego narzędzia, na przykład Selenium. Można też sprawdzić, jak nasza aplikacja radzi sobie z dużym obciążeniem i czy jest właściwie przygotowana do obsługi wielu jednoczesnych żądań. Tego rodzaju testy są oczywiście bardzo ważne, jednak z reguły okazują się zdecydowanie zbyt czasochłonne, aby programiści mogli je każdorazowo wykonywać wraz ze zwykłymi testami jednostkowymi. Zbyt wolne testy jednostkowe zniechęcają programistów do testowania, zatem powinniśmy znaleźć skuteczny sposób wyodrębnienia szybkich testów jednostkowych z grupy wolnych testów integracyjnych.

W Mavenie można tak skonfigurować moduł rozszerzenia Surefire, aby sam określał, które testy należy wykonywać w fazie testów jednostkowych (w odpowiedzi na polecenie mvn test), aktóre powinny być wykonywane na etapie testów integracyjnych (w odpowiedzi na polecenie mvn integration-test). W poniższym przykładzie nazwy testów integracyjnych kończą się wyrażeniem IntegrationTest. Mamy więc do czynienia z wyjątkowo prostą konwencją — w razie potrzeby można oczywiście zdefiniować alternatywną, własną konwencję. Poniższy plik konfiguracyjny wyłącza testy integracyjne ze zbioru zwykłych testów jednostkowych (skojarzonych z fazą test) i kojarzy je z odrębną fazą integration-test:

```
<project>
 ...
   <build>
     <plugins>
       <plugin>
         <artifactId>maven-surefire-plugin</artifactId>
         <executions>
           <execution>
             <id>unit-tests</id>
              <phase>test</phase>
```

```
 <goals>
                <goal>test</goal>
             </goals>
             <configuration>
                <excludes>
                    <exclude>**/*IntegrationTest.java</exclude>
                </excludes>
             </configuration>
           </execution>
           <execution>
             <id>integration-tests</id>
             <phase>integration-test</phase>
             <goals>
                <goal>test</goal>
             </goals>
             <configuration>
                <includes>
                    <include>**/*IntegrationTest.java</include>
               </includes>
             </configuration>
           </execution>
         </executions>
       </plugin>
     </plugins>
  </build>
   ...
</project>
```
Aby wykonać testy wydajnościowe, wystarczy wywołać fazę testów integracyjnych:

\$ *mvn integration-test*

### **10.13. Korzystanie z frameworku JUnit 4 w rodowisku Eclipse**

Korzystanie z pośrednictwa zintegrowanego środowiska wytwarzania (IDE) jest bodaj najprostszym i najbardziej efektywnym sposobem wykonywania testów jednostkowych. Framework JUnit 4 wprost doskonale integruje się ze środowiskiem Eclipse — testy tego frameworku można wywoływać w dokładnie taki sam sposób jak testy frameworku JUnit 3, czyli za pomocą opcji *Run As...* i *JUnit Test*. Jeśli korzystamy z asercji Javy 5, powinniśmy dodatkowo użyć opcji *-ea* (od ang. *enable assertions*) w oknie konfiguracyjnym *Run* (patrz rysunek 10.1). W przeciwnym razie nasze asercje zostaną po prostu zignorowane.

Co więcej, Eclipse prawidłowo obsługuje też takie mechanizmy frameworku JUnit 4 jak testy sparametryzowane (patrz rysunek 10.1).

Srodowisko Eclipse dodatkowo oferuje możliwość tworzenia nowych przypadków testowych frameworku JUnit 4 za pomocą opcji *New...* i *JUnit Unit Test* (patrz rysunek 10.3). Za pośrednictwem tego okna dialogowego możemy tworzyć klasy testów frameworków JUnit 3.8 lub JUnit 4 (oba typy testów jednostkowych można stosować jednocześnie w ramach tego samego projektu).

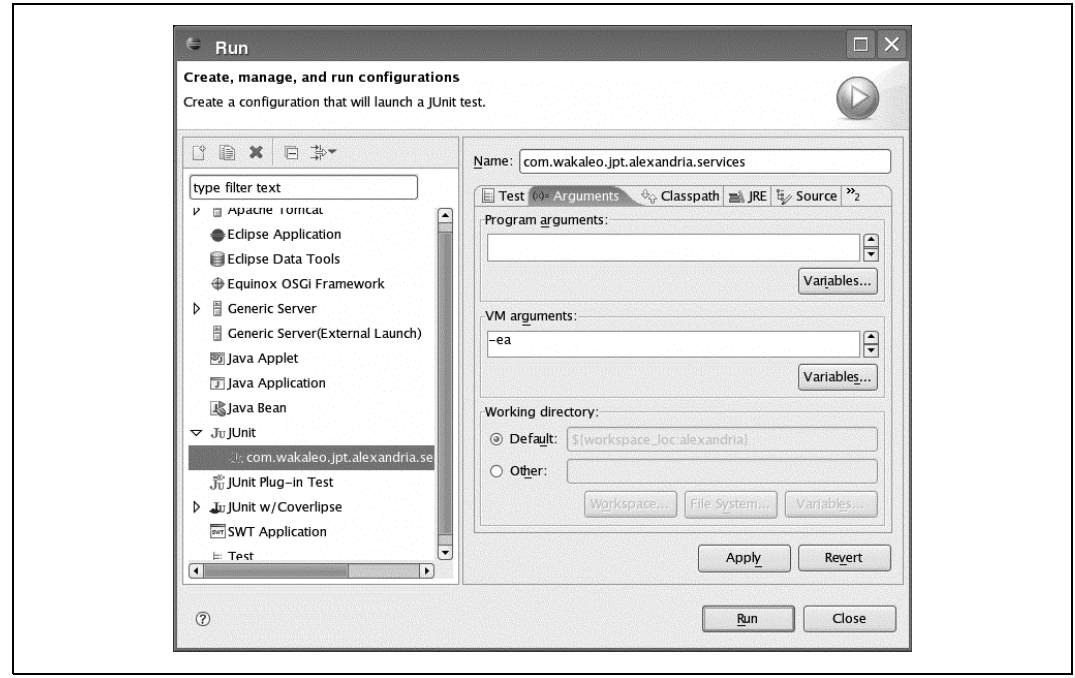

*Rysunek 10.1. Konfigurowanie testów frameworku JUnit 4, aby korzystay z operacji asercji*

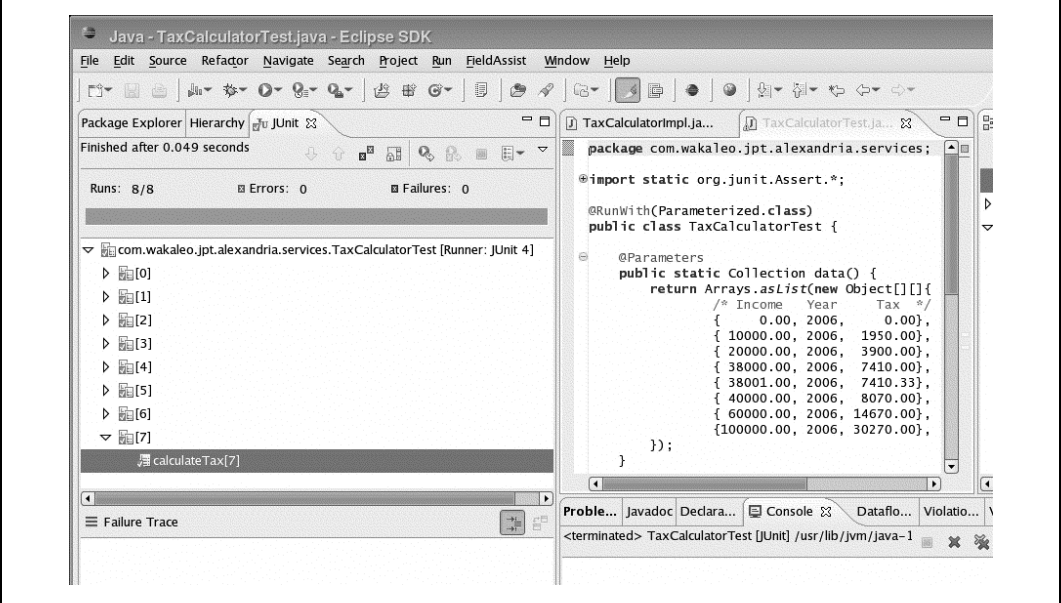

Rysunek 10.2. Uruchamianie testów frameworku JUnit 4 z poziomu środowiska Eclipse

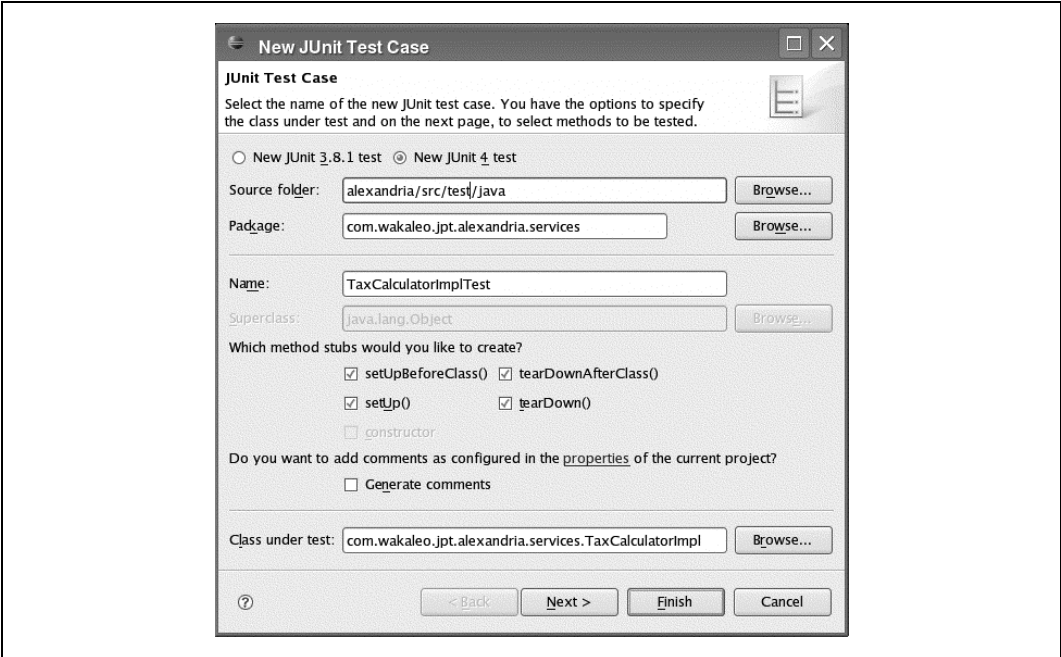

*Rysunek 10.3. Tworzenie w rodowisku Eclipse nowego testu frameworku JUnit 4*